# Loway

# QueueMetrics call center suite

# The QueueMetrics Uniloader User Manual

Loway SA

Version 24.05, 2024/05/07: covers Uniloader for QueueMetrics 24.05

# **Table of Contents**

| W  | hat is Uniloader?                                                  | 1    |
|----|--------------------------------------------------------------------|------|
|    | What happens if                                                    | 1    |
| In | stallationstallation                                               | 3    |
|    | Automated installation (RPM)                                       | 3    |
|    | Installation under Systemd (CentOS, Debian/Ubuntu)                 | 3    |
|    | Manual installation                                                | 5    |
|    | Running in production                                              | 7    |
|    | Example: Uploading data to a local QueueMetrics system             | 8    |
|    | Example: Uploading data to a QueueMetrics Live system              | 8    |
| Co | ncepts                                                             | . 10 |
|    | Back-ends                                                          | . 10 |
| Us | age                                                                | . 12 |
|    | Uploading data                                                     | . 12 |
|    | Feedback actions: proxying AMI                                     | . 13 |
|    | Forced upload of existing queue_log files                          | . 13 |
|    | Rewriting queues and agents                                        | . 14 |
|    | Splitting a single queue_log file into multiple back-ends          | . 15 |
| Sc | enarios                                                            | . 19 |
|    | One Asterisk instance, one local QueueMetrics instance             | . 19 |
|    | One Asterisk instance, one hosted QueueMetrics Live instance       | . 19 |
|    | Multiple Asterisk instances, one hosted QueueMetrics-Live instance | . 19 |
|    | Multiple Asterisk instances, one QueueMetrics instance             | . 20 |
|    | One Asterisk instance, multiple QueueMetrics-Live instances        | . 21 |
|    | Multiple Asterisk instances, multiple QueueMetrics instances       | . 22 |
| Ev | ent tracking                                                       | . 23 |
|    | Installing event tracking through RPM                              | . 24 |
|    | Tracking Music-on-Hold                                             | . 25 |
|    | Tracking Parking lots as queues                                    | . 25 |
|    | Automatically Tracking Outbound Calls.                             | . 27 |
|    | Automatically tracking hotdesking events                           | . 30 |
| Fr | eeSwitch / FusionPBX support.                                      | . 31 |
|    | General overview                                                   | . 31 |
|    | Setting up                                                         | . 34 |
| Di | agnostics and tools                                                | . 37 |
|    | Diagnostics: AMI connection test                                   | . 37 |
|    | Diagnostics: Test upload link                                      | . 39 |
|    | Diagnostics: Test connection to Mysql/MariaDB database             | . 40 |
|    | Diagnostics: Test connection to Postgres database                  | 41   |

| Diagnostics: Test Freeswitch's ESL port            | 42 |  |  |  |  |
|----------------------------------------------------|----|--|--|--|--|
| Diagnostics: Test data download from Enswitch      | 45 |  |  |  |  |
| Diagnostics: Test an AudioVault server             | 45 |  |  |  |  |
| Diagnostics: Direct QueueMetrics database access   | 46 |  |  |  |  |
| Diagnostics: Regexp tester                         | 51 |  |  |  |  |
| PBX Information                                    |    |  |  |  |  |
| FreePBX                                            | 54 |  |  |  |  |
| Issabel                                            | 55 |  |  |  |  |
| FusionPBX                                          | 55 |  |  |  |  |
| Uploading configuration to a QueueMetrics instance | 56 |  |  |  |  |
| Integrics Enswitch                                 | 57 |  |  |  |  |
| Asterisk tools                                     | 59 |  |  |  |  |
| Queue-Add: add an extension to some or all queues  | 59 |  |  |  |  |
| Queue-Kick: log-off all (or some) users            | 60 |  |  |  |  |
| Queue-Replicate: replicate presence events         | 62 |  |  |  |  |
| User Information                                   | 64 |  |  |  |  |
| Editing users                                      | 64 |  |  |  |  |
| Searching for users                                | 65 |  |  |  |  |
| Editing classes                                    | 65 |  |  |  |  |
| Searching for classes                              | 66 |  |  |  |  |
| Expiring users                                     | 66 |  |  |  |  |
| Password reset                                     | 66 |  |  |  |  |
| AudioVault                                         | 68 |  |  |  |  |
| The FileSearch driver                              | 69 |  |  |  |  |
| Serve: runs the AudioVault service                 | 69 |  |  |  |  |
| find: Testing a configuration                      | 72 |  |  |  |  |
| Configuration files                                | 73 |  |  |  |  |
| QueueMetrics configuration.properties              | 73 |  |  |  |  |
| Custom PBX settings.                               | 75 |  |  |  |  |
| Yeastar myPBX                                      |    |  |  |  |  |

## What is Uniloader?

Uniloader is a program that is installed on your Asterisk PBX. It uploads data to a local or remote QueueMetrics instance and receives actions to be performed on the local PBX.

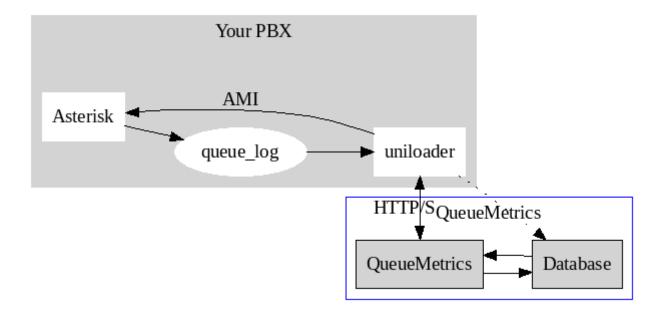

Uniloader is deployed as a single binary file that has to be installed on the PBX itself. It is designed as a very lightweight application so it can work unobtrusively even on low-end hardware; and it is meant to be very safe, so data will not be lost even in cases where the remote QueueMetrics server becomes unavailable.

When it runs, it uploads data using either HTTP/S or the MySQL protocol (depending on the backend you specify). HTTP/S is meant to run with remote QueueMetrics instances, especially QueueMetrics Live (see <a href="http://queuemetrics-live.com">http://queuemetrics-live.com</a> for more information), while MySQL is meant for local systems; either case works if QueueMetrics is hosted on the same machine.

When running over HTTP, if the QueueMetrics server has no direct connection to the PBX, Uniloader is able to act as a proxy and will receive actions to be performed on the Asterisk server via AMI (Asterisk Manager Interface). This way you can run QueueMetrics remotely and still take advantage of the ability to log agents on and off, pause them, listen to calls via ChanSpy, etc.

Uniloader is also used to perform other administrative/complementary tasks that perform useful functions on an Asterisk system connected to QueueMetrics; for example, it can generate music-on-hold events on queues, and can help diagnosing issues.

# What happens if....

- The queue\_log file is rotated: Uniloader will detect the rotation and will pick up the new file
- *The remote system becomes unavailable*: Uniloader will keep on trying until the system is back on line. When it is, it will detect how much data was uploaded and will reload the missing parts. If using multiple remote systems one of them becomes unavailable, only data for that specific system will be blocked, while other systems will keep on working in real-time.

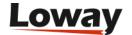

- *Asterisk becomes unavailable*: any commands meant to be sent to Asterisk are queued and will be performed when Asterisk comes back on-line
- *The PBX reboots*: you need to make sure Uniloader starts on boot. It has no device dependencies so it can be started at any time.

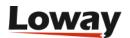

## **Installation**

If you run a CentOS-based PBX system, you can use the easier RPM install; if not refer to the manual install below.

# **Automated installation (RPM)**

You can just run the following commands on your PBX:

```
wget https://yum.loway.ch/loway.repo -0 /etc/yum.repos.d/loway.repo
yum install uniloader
```

Uniloader will be installed under /usr/local/uniloader and will be added to the system path. A basic configuration will be set in /etc/sysconfig/uniloader; Uniloader will be immediately run as a daemon and it will start automatically on reboot.

You will be able to control Uniloader by entering:

```
service uniloader start
service uniloader stop
service uniloader restart
```

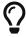

Uniloader also adds a separate "tracking" service for Asterisk events - see Event tracking.

# Installation under Systemd (CentOS, Debian/Ubuntu)

If you run Systemd, installing Uniloader is very easy. First find the pachage you want to download under https://downloads.loway.ch/software/uniloader/

```
mkdir /opt/loway/uniloader
cd /opt/loway/uniloader
wget https://downloads.loway.ch/software/uniloader/uniloader-24.05.1.tar.gz
tar zxvf tar zxvf /root/uniloader-24.05.1.tar.gz
cd uniloader-24.05.1
./install.sh
```

The automated install script will:

- install Uniloader system-wide (so you can call it from any shell)
- · create configuration and init scripts for all services below
- start the service uniloader (though it won't work until you edit its credentials and restart it) and make it startable on reboots

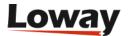

 install a script called ./check.sh that you can use to check the settings for each of the services, by using the configuration you specified for each unit. This makes it very easy to make sure it is correct.

For each service, we keep a separate configuration file under /etc, that is the one you are generally supposed to edit. If you make a change to the configuration files, make sure you issue a systemctl restart so that the new configuration can be picked up.

If you choose to enable any other service, it's up to you to make sure that it is correctly restarted on boot.

To update, just download the new version osf Uniloader as you did, and run the install script again. When updating, configuration files are not changed, while unit files are replaced with the current version.

A quick recap of Systemd commands might help:

- systemctl restart uniloader will restart the service, so a new configuration can be picked up
- systemctl status uniloader will show the status of the service (if it's running or not), and the last lines of its logs.
- journalctl -u uniloader will show a complete log, that you can then filter appropriately. You can pass multiple -u services that you want to see, and you'll see the logs in the correct order.
- systemctl enable uniloader will make sure that this service will start on boot
- systemctl daemon-reload is needed if you make any change to the unit scripts. Usually not needed.
- journalctl --disk-usage shows the size of the logs

#### Uniloader

Service name: uniloader

• Configuration file: /etc/uniloader

• Testing: ./check.sh upload that will use the currect configuration and make sure the destination QM server is reachable.

We strongly suggest always using the HTTP driver to connect to QM - this makes it easy to send data to a local instance, a remote instance you control, or a QueueMetrics Live instance. Remember to enable the user webqloader on QM, and set a password for it.

URI=http://127.0.0.1:8080/queuemetrics

LOGIN=webqloader UPASSWD=Secret1234

TOKEN=

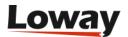

Make sure you restart the service after making any changes.

You can also turn-on the splitter for Uniloader by uncommenting the right line, and the editing the example splitter file and /etc/uniloader\_splitter.json

#### Unitracker

• Service name: unitracker

- Configuration file: /etc/unitracker you must set up the correct AMI credentials
- Testing: ./check.sh unitracker will make sure that the AMI credentials used by Unitracker are working
- This service must be enabled manually if needed.

By default, only MOH tracking is enabled. You may want to enable parkings or, more commonly, outbound tracking. In this case, do not forget to set up the "hidden channels" mask to decide which calls you don't want to track.

#### **AudioVault**

• Service name: audiovault

• Configuration file: /etc/audiovault

- Testing: ./check.sh audiovault that will try requesting a (non-existent) file as if it were an external client. You are expected to see no errors there.
- This service must be enabled manually if needed
- In order to run this effectively in production, it's strongly advisable to put an HTTPS proxy in front, as per its documentation.

#### **Freeswitch**

- Service name: uniloader-freeswitch
- Configuration file: /etc/uniloader-freeswitch
- Testing: ./check.sh freeswitch that will check ESL credentials
- This service must be enabled manually if needed
- When enabiling this service, you must make sure that the queue\_log file that this service generates and the one being imported by Uniloader match - so do not forget to check /etc/uniloader as well.
- This service is meant to run all of the time and never being restarted, as it will lose events if it is restarted during its operation.

#### Manual installation

The Uniloader can be downloaded from https://downloads.loway.ch/software/uniloader/

The package contains:

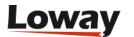

- Uniloader binaries for all supported architectures (i386, amd64, arm7, arm64),
- A sample extensions\_queuemetrics file,
- A sample splitter file.

Just copy the file "uniloader\_xxx" for your architecture (Intel 32 / 64 bit, ARM 7, ARM64) into your computer and make it executable:

```
cp ./bin/uniloader_arm7 ./uniloader
chmod a+x ./uniloader
```

To test it, run:

```
./uniloader -?
```

It should output a result like:

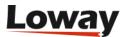

```
NAME:
   uniloader - the data upload companion for QueueMetrics and QueueMetrics Live.
USAGE:
   uniloader [global options] command [command options] [arguments...]
VERSION:
   22.11.3 - build: 1234-20230511.0849/8300761 - OS: darwin/arm64 - RT: go1.17.5
COMMANDS:
   help, h Shows a list of commands or help for one command
   Diagnostics:
     pbxinfo Loads PBX information
              Runs environment tests
   Services:
     upload, u Uploads a source file to a QueueMetrics or QueueMetrics Live instance
     track, t Tracks Asterisk events and creates relevant queue_log entries.
     fsw
               Parses FreeSwitch mod callcenter events
               Runs AudioVault - a media storage server for QM (experimental)
     av
   Tools:
     cfgfile
               Reads and writes a configuration file
     user
               Creates or alters users
               Performs direct operations on QueueMetrics' database
     asterisk Performs direct operations on Asterisk queues
GLOBAL OPTIONS:
   --src value, -s value The source queue_log file to be uploaded (default:
"/var/log/asterisk/queue_log")
   --cacert value
                         An optional CA Cert file in .pem format, or 'insecure' to
skip any certificate validation
   --verbose-back-end Enables verbose back-end logging. Default: false.
   --read-pipe
                         The source file is a Unix pipe
   --help, -h
                         show help
   --version, -v
                          print the version
```

If it does, it is working.

## **Running in production**

Uniloader produces a verbose log on STDOUT that should be redirected to a file and periodically rotated.

You should also make sure that Uniloader is started when the PBX boots and that in case it should crash it is automatically restarted.

We advise running Uniloader using nice so that it has reduced access to scarce CPU resources in

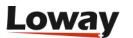

case of high load / contention with the PBX - while the PBX voice quality quickly degrades on a resource-starved system, Uniloader does not really care about small delays in data uploading.

We also advise adding Uniloader to the command path, so that its many debugging functions can be accessed easily.

# Example: Uploading data to a local QueueMetrics system

This is the most common scenario when using a locally installed QueueMetrics system.

```
nohup nice \
./uniloader -s /var/log/asterisk/queue_log \
upload --uri "mysql:tcp(1.2.3.4:3306)/queuemetrics?allowOldPasswords=1" \
--login queuemetrics --pass javadude --token P001 \
>> /var/log/uniloader.log &
```

Will upload the queue\_log file located at /var/log/asterisk/queue\_log to the remote "queuemetrics" database on server 1.2.3.4 with login "queuemetrics" and password "javadude", using the default partition "P001".

After you start it, check the file /var/log/uniloader.log to make sure there are no errors. The most common error is that you did not create the correct grants for your MySQL user to upload data remotely.

If everything seems to work, log in into QueueMetrics, select "Edit system parameters" and make sure that the default partition is P001.

```
# This is the default queue log file.
default.queue_log_file=sql:P001
```

At this point, log off; log on again and click on "Mysql storage information"; select partition P001 and select "Autoconfigure queues". Now the default queue "00 All" will include all of your queues and you can see your historical and real-time status.

See also One Asterisk instance, one local QueueMetrics instance.

# Example: Uploading data to a QueueMetrics Live system

You received your QueueMetrics Live access information; and in the received email you find that your instance is called "ABCD" and the password is "1234".

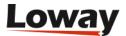

```
nohup nice \
./uniloader --src=/var/log/asterisk/queue_log \
    upload --uri https://my.queuemetrics-live.com/ABCD \
    --login webqloader --pass 1234 \
    >> /var/log/uniloader.log &
```

At this point Uniloader will start feeding the remote database. You can login at any time by visting the address <a href="https://my.queuemetrics-live.com/ABCD">https://my.queuemetrics-live.com/ABCD</a> and logging in as "demoadmin" and the password you were given.

The first time you log in, click on "System diagnostic tools" and then "Live DB inspector" to see data being uploaded. When your database is complete (this may take a few minutes, depending on how much data is on your PBX), go back to the home page and click on "Mysql storage information"; select partition P001 and select "Autoconfigure queues". Now the default queue "00 All" will include all of your queues and you can see your historical and real-time status.

See also One Asterisk instance, one hosted QueueMetrics Live instance. If you run a Yeastar system, see the chapter dedicated to Yeastar MyPBX.

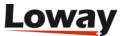

# **Concepts**

#### **Back-ends**

Uniloader supports three different back-ends: HTTP/HTTPS, MYSQL and FILE.

Each back end is functionally similar and can be thought of as a black box; it can be selected simpy by entering a proper URI for the server.

#### HTTP/HTTPS back-end

If your URI looks like:

http://myserver/queuemetrics

Then you are using HTTP. In this case, the value of the "token" parameter is either a server in a cluster, or you can leave it blank to denote the default server, and user/password are for a valid QueueMetrics HTTP user.

The HTTP back-end also supports HTTPS URLs and will, by default, retrieve actions to be performed on the PBX.

Please note that some appliances do not support HTTPS, so running HTTP might be mandatory.

#### HTTPS CA certificate issues

On some systems (especially appliances) it is possible that when running HTTPS requests, they all fail with an error like:

x509: failed to load system roots and no roots provided

In this case, you have to manually tell the Uniloader where to find the correct CA .pem files for your system, by using the "--cacert" parameter.

E.g.

```
./uniloader --cacert=/etc/certs/default.pem upload ....
```

Will force Uniloader to use the supplied root certificates. In case they are totally missing, we suggest copying a recent certificate file from a working Linux distribution and point to that.

As a temporary workaround, you can completely disable certificate validation by issuing --cacert insecure. When running in this mode, a log line is on command start-up to remind you that you are not verifying certificates.

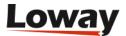

#### MySQL back-end

If your URI looks like:

```
mysql:127.0.0.1/queuemetrics
```

the loader will connect to a MySQL database called "queuemetrics" on "127.0.0.1", using the supplied login and password; the token in this case is the partition that we want to upload data to.

If your MySQL is running on a remote system, it might be advisable to use a MySQL URI of the format:

```
mysql:tcp(1.2.3.4:3306)/uniloader?allowOldPasswords=1
```

This will connect to a database called "uniloader" on 1.2.3.4 and will set the parameter "allowOldPasswords" to 1, as it is sometimes needed to use old versions of MySQL.

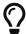

A complete reference of all allowed DSN (Data Source Name) formats and connection parameters is available at https://github.com/go-sql-driver/mysql

If upload is stuck at some point and cannot progress because of an error that looks like Data too long for column 'agent' at row 1, this means that some fields on your queue\_log file are larger than the allowed space on the server's database. In our experience, this only happens if you have a corruped file or you manually logged a value that is exceedingly long. At this point, you can either:

- Edit the queue\_log file to remove the extraneous value and restart Uniloader, or
- Restart Uniloader with a connection string like mysql:tcp(1.2.3.4:3306)/uniloader?allowOldPasswords=1&sql\_mode='' that will prevent the database from complaining by silently trimming any long strings. Please note that this may cause synchonization issues when trying to find the current high water mark and in any case causes data loss, so should be used only sparingly to override a temporary stumbling block.

#### File back-end

If your URI looks like:

```
file:/my/file/path
```

The loader will try and append to a local file. This module is meant for quick testing of splitting rules and does not currently check the state of the local file before writing to it.

It can also be used as a quick way to "throw away" a log file, by using file:/dev/null on Unix systems.

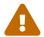

This back-end is only meant for testing and experimentation; the file is rebuilt on every run, so no guarantee about data integrity is implied.

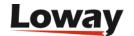

# **Usage**

## **Uploading data**

To upload data, you need the upload command in Uniloader:

```
NAMF:
   uniloader upload - Uploads a source file to a QueueMetrics or QueueMetrics Live
instance
USAGF:
   uniloader upload [command options] [arguments...]
   --uri value, -u value
                               The connection URI. Valid URIs start with file:,
mysql:, http:, https:
   --login value, -l value
                               The login for your connection (default: "webqloader")
                               The password for your connection (default: "gloader")
   --pass value, -p value
[$UPASSWD]
   --token value, -t value
                               In MySQL mode, the partition. In HTTP/S mode, usually
blank or server-id
   --splitter value, -x value A JSON file describing how to split the source into
multiple QM instances
   --noActions
                               Actions from QM will NOT be sent to the PBX via AMI.
Requires HTTP/S.
   --pid value
                               The PID file to write. If present, won't start.
                               The JSON configuration file for database agent and
   --db-rewriter-json value
queue rewrites.
   --forced-upload
                               Will upload data without checking for HWM and will
terminate when file is over.
```

So you usually launch it like:

```
./uniloader --src /var/log/asterisk/queue_log upload \
--uri mysql:/queuemetrics --login qm --pass 1234 --token P001
```

You can avoid passing parameters which value matches the defaults, so if your token is blank, or your user is "webqloader" (as it is the case with default QueueMetrics Live instances), you do not need to pass them explicitly.

Uniloader reads the source file specified in "src" and automatically detects if the file is rotated/rewritten.

When data is being uploaded, Uniloader makes sure that data is not uploaded twice and retries on errors. You can safely restart it at any time and it will automatically synchronize with the current state of the selected back-end.

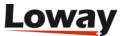

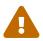

You should NEVER have multiple Uniloader (or older Qloader) processes point to the same partition on the same instance at the same time. If you do, you will get hard-to-debug data corruption.

# Feedback actions: proxying AMI

It is possible for Uniloader to act as a kind of proxy for a remote QueueMetrics instance. This happens by default if you use a HTTP back-end. If you do not want this feature, you need to start Uniloader with the "--noActions" option.

For example:

```
./uniloader --src /var/log/asterisk/queue_log upload \
--uri http://my.queuemetrics-live.com/test1234 --pass 1234
```

All access information to the Asterisk PBX is to be configured on the QueueMetrics instance; for example, if the PBX server is accessible on the address 127.0.0.1 (so the same host Uniloader is running on) and you log-in as "admin" password "amp123", you should edit the configuration properties and make sure that it says:

```
callfile.dir=tcp:admin:amp123@127.0.0.1
default.webloaderpbx=true
platform.pbx=DIRECTAMI
```

If you use mode CLASSIC, make sure you include the default QueueMetrics dial-plan in extensions.conf: #include extensions\_queuemetrics.conf, and have Asterisk reload the configuration.

The AMI feedback feature works transparently for both Asterisk AMI and FreeSwitch ESL (as long as the platform is set correctly).

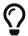

You can see actions being performed in QueueMetrics from "System diagnostic tools" and then selecting "Remote commands".

# Forced upload of existing queue\_log files

It is possible to upload a queue\_log file and then have Uniloader terminate as soon as the operation completes.

Just run it as:

```
uniloader -s /var/log/queue_log.12 upload \
-u https://my.queuemetrics-live.com/test/ -p 9999 --forced-upload
```

In this mode:

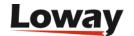

- The file is uploaded from the beginning to the end, no matter the current HWM for the instance you can upload older data, or multiple log files without caring about their sequence.
- You can run this in parallel to an existing Uniloader service that is uploading current data.
- You can upload the same file multiple times if some or all data is already present on the database, it will be skipped.
- You can apply splitting and rewriting rules in this case, the process terminates when the last uploader consumes all rows.

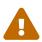

In order for data deduplication to be applied, you need a QueueMetrics version 19+ and you need to use the HTTP interface for uploading. On older systems or using direct MySQL access, data **will** be duplicated, so this should not be used. In the case you suspect duplicate data, see Deduplicating data.

To upload multiple files in a sequence, you could use something like:

```
for FILE in $( find /var/log/asterisk -type f -iname "queue_log*" -printf "%T+ %p\n" |
sort | awk '{print $2}' ) ; \
   do uniloader --src "${FILE}" upload --uri https://my.queuemetrics-live.com/INSTANCE
--token "" --pass "PASS" --forced-upload ; done
```

This gathers all files under /var/log/asterisk that look like partial queue\_logs, sorts them and uploads them all.

## Rewriting queues and agents

If you run Uniloader with the option --db-rewriter-json and pass a JSON file like the one below:

```
{
  "type": "mysql",
  "uri": "localhost/queuemetrics",
  "login": "queuemetrics",
  "password": "javadude",
  "shorten-domain": false,
  "sql-agent": "SELECT '' as TENANT, ? as ID ",
  "sql-queue": "SELECT '' as TENANT, ? as ID "
}
```

Then every time an agent or queue id is found, a SQL query is run to resolve it to a tuple (tenant, id) that in turn is used to create its actual name.

This is useful because sometimes you use simple ids for queues and agents, but such IDs look bad and are not useful for splitting the log into multiple tenants. E.g. if your agent on the queue is called *SIP/10907686*, it would be better to use it as *SIP/customer7-123* if you know that id *10907686* is agent *123* for tenant *customer7*.

Rewriting happens after the log is read and before it is split, so the splitter already receives agent

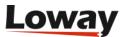

and queue fields rewritten.

- The queries must return exactly one line, with two string fields that are the tenant and the agent id.
- The placeholders are replaced in the query.
- If you do not use multiple tenants, always return a blank string as the tenant.
- It is better to return a complete agent id, like Agent/123, rather than just 123
- As the tenant name is often the virtual host that thenant uses on your system, you can have it shortened to the first token, e.g. "customer3.mypbx.some" becomes "customer3".

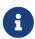

To avoid excessive database load, queries are run just once. It is mandatory that the same query always returns the same result, or multiple runs might produce different queue\_log files.

# Splitting a single queue\_log file into multiple backends

If you run a single Asterisk instance on which multiple clients are hosted, chances are that you configure your Asterisk system with a common naming convention, so that all extensions for your client Foo Company are named "foo-123", all gueues are named "foo-q1" and so on.

If you do, it is actually possible to split the queue\_log file that Asterisk generates into multiple virtual queue\_log files. To do this, Uniloader looks for references of the client name in queues and agents, and can optionally rewrite them so that a reference for queue "foo-q1" is sent to a specific QueueMetrics Live instance set up just for Foo Company; and it is rewritten as simply "q1".

To split a single queue\_log file you need to create a split file that details what you want done, and then you can launch:

```
./uniloader --src queue_log.txt upload --splitter splitter.json
```

Please note that you do not need to specify a "main" rule on the command line. If you do, a copy of the source file will be also uploaded to the main driver, without applying any transformation.

These are sample contents for a splitter.json file:

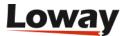

```
"uri": "http://my.queuemetrics-live.com/foocompany",
        "login": "webqloader",
        "pass": "verysecure",
        "token": "",
        "matcher": ["foo-"],
        "match": "any",
        "removematch": true,
        "disabled": false,
        "noactions": false,
        "clientname": "foo"
   },
        "uri": "mysql:127.0.0.1/queuemetrics",
        "login": "queuemetrics",
        "pass": "itsasecret",
        "token": "P001",
        "matcher": ["bar-"],
        "match": "any",
        "removematch": false
   }
]
```

The following items must be specified for each instance.

- uri: the URI to upload data to. You can mix and match different backends as you see fit
- login, pass and token: the information required by your back-end
- matcher: an array of strings that will be searched in the agent and queue fields.
- match: it can be either "any" (if a string is found, it is considered a match), "prefix" or "suffix"
- removematch: if true, the matching string is removed from the queue and agent fields
- disabled: set to true to manually turn off a rule
- noactions: set to true to turn off AMI actions for this instance, as you would do for the main instance by using the "--noActions" flag.
- clientname: the name of the instance, that will be injected in the AMI responses using the dialplan variable UNILOADER\_CLIENT before they are passed to Asterisk. It will also used to replace the sequence !UNILOADER\_CLIENT in your Asterisk channels.

If you avoid setting some item, it is assumed to be a blank string or the "false" boolean value. Defaults you set with the command lines are ignored, so all relevant information must be specified in the JSON file.

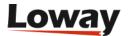

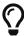

Split data is sent only to instances matching the specific split rule; so the main instance you specify on the command line will be fed all data in any case. As you usually do not want this, you can simply avoid entering any "--uri" parameter on the command line.

#### **Splitting FAQs**

#### What happens if one back-end is or becomes unavailable?

Each back end runs in parallel; but if one should lag behind or should not be available, data for it is delayed until the system is fully operational; at that point it will catch up automatically.

You can also safely restart Uniloader even if not all data is currently uploaded to all instances; the only thing you have to consider is that, in case your queue\_log is rotated, then only data present in the current queue\_log file is uploaded.

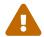

This works correctly only for the MySQL and HTTP drivers; in case you specify a file back end, it will be truncated and rebuilt on each invocation.

#### Can I use different back-ends?

Yes, of course. Mix and match them as you best see fit.

#### Can I use feedback actions?

Yes - provided that all back-ends are HTTP/S.

#### What happens to the default back-end?

The default back-end - the one that is specified on the command line - is sent the raw *queue\_log* data. If you don't need this, you can use a file back-end and point it to */dev/null*, or you can simply omit it.

#### Do I have to have a splitting rule for all my virtual clients?

No. Only the rules you specify will be applied, so if you do not include a rule for a specific client, the relevant logs will simply be ignored. This means that you may host on the same Asterisk instance clients who use QueueMetrics and clients that don't.

#### How do I modify the configuration on a live system?

You can simply create a new JSON file and restart the Uniloader. In a few seconds it will sync again and start tailing the files. The file will be read in parallel by all the different back-ends, so it will not require a proportional amount of disk IOPS.

#### Why do I need the clientname field?

If you have a scenario where multiple QM instances are fed by the main QueueMetrics instance, it will be handy to have rewriting enabled, so that e.g. the queue called "foo-q1" appears at the

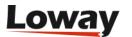

QueueMetrics level as simply "q1".

This works fine when uploading data to QueueMetrics, but when actions are performed by that QueueMetrics instance, they will appear as happening on queue "q1" and not on the actual Asterisk queue "foo-q1".

By injecting the variable UNILOADER\_CLIENT is therefore possible to edit the actions dialplan and rebuild the correct physical name to be used when performing actions at the Asterisk level.

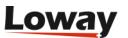

## **Scenarios**

# One Asterisk instance, one local QueueMetrics instance

You want to use Uniloader for your local QueueMetrics instance.

In this case you should use the MySQL back-end. You would not usually use the AMI feedback as QueueMetrics is able to connect directly to the PBX.

You may also use the HTTP back-end, but there are currently no advantages in doing so.

See also: Example: Uploading data to a local QueueMetrics system.

# One Asterisk instance, one hosted QueueMetrics Live instance

You want to use Uniloader for a QueueMetrics-Live instance.

In this case you should use the HTTP or HTTPS backend, and turn on AMI feedback, as the QueueMetrics Live instance has no way to connect directly to your PBX.

In order to make your life easier, QueueMetrics Live actions are pre-configured to send actions back via HTTP; you just need to make sure that the AMI credentials specified in the property *callfile.dir* in *configuration.properties* match the ones used on your PBX.

See also: Example: Uploading data to a QueueMetrics Live system.

# Multiple Asterisk instances, one hosted QueueMetrics-Live instance

You have multiple Asterisk boxes and want to consolidate all their activity into a single QueueMetrics-Live instance.

QueueMetris-Live supports up to 5 Asterisk instances in a cluster for a total of 50 agents per instance. Each Uniloader instance must upload data to a different partition. Each cluster member should be defined in the QueueMetrics-Live instance.

For example, this is how you would configure three Asterisk instances on a QueueMetrics-Live system:

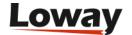

```
default.queue_log_file=cluster:*

cluster.servers=srva|srvb|srvc

cluster.srva.manager=tcp:dial:12345@127.0.0.1
 cluster.srva.queuelog=sql:A

cluster.srvb.manager=tcp:dial:12345@127.0.0.1
 cluster.srvb.queuelog=sql:B

cluster.srvc.manager=tcp:dial:12345@127.0.0.1
 cluster.srvc.queuelog=sql:C
```

In this case, you would run Uniloader with the token "srva" on server A, and it would upload data to partition A:

```
./uniloader --src=/var/log/asterisk/queue_log
upload --uri https://my.queuemetrics-live.com/MYINSTANCE
--login webqloader --pass CHANGEME --token=srva
```

The same goes for servers "srvb" and "srvc" that would upload to B and C respectively.

As you can see, each cluster member in QueueMetrics defines its own AMI credentials; so you can safely use the AMI feedback mode with no further configuration. Please note that it's common for all AMI instances to just point to "127.0.0.1" because Uniloader runs on the same box as Asterisk itself.

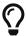

When configuring agents, make sure that you set the server for each agent, so when they log in to queues they already point to the right server.

# Multiple Asterisk instances, one QueueMetrics instance

You have multiple Asterisk boxes and want to consolidate all their activity into a single QueueMetrics instance.

In this case, you need a cluster-enabled QueueMetrics instance, and each Uniloader instance should upload data to a different partition. Each cluster member should be defined in the QueueMetrics instance (if you use the MySQL back-end, you set the token to the name of the partition; if you use HTTP you should set it to the name of the cluster member).

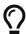

The names for cluster members are the ones you use in the property cluster.servers of your QueueMetrics configuration.properties file.

Each cluster member in QueueMetrics defines its own AMI credentials; so you can safely use the AMI feedback mode with no further configuration.

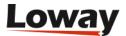

# One Asterisk instance, multiple QueueMetrics-Live instances

You run multiple different clients on one Asterisk instance, and you want to send each of them to their own QueueMetrics Live instance.

In this case, you need to set up splitting rules so that data for each client is uploaded to the right QueueMetrics Live instance.

For example, your 'splitter.json' file could look like:

In order to make sure that Asterisk performs the correct actions at the AMI level, you must specify a "clientname" for each client and use that string in the Asterisk dialplan (where it is returned under the variable "UNILOADER\_CLIENT") in order to build the actual queue / agent / channel name to be used on Asterisk.

So you would edit the stanzas you want to use in 'extensions\_queuemetrics.conf' to use the client name, like e.g.:

So if this action is performed on "client3" removing extension "127" from queue "300", the actual action performed would be:

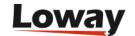

RemoveQueueMember(client3-300,SIP/client3-127)

That would produce a queue\_log record like:

1487239051|1487239051.123|client3-300|SIP/client3-127|REMOVEMEMBER

But the splitter would then upload it to QueueMetrics as if it was:

1487239051 | 1487239051.123 | 300 | SIP/127 | REMOVEMEMBER

Because it would match the string "client3-" in both the queue and agent fields. This way each QueueMetrics-Live instance is blissfully unaware of the physical names for queues and agents that are used at the Asterisk level.

Also, as for some actions (chanspy and originate) QueueMetrics need to originate calls directly within your diaplan, you should edit the *configuration.properties* file so that channels where the client is required appear as:

callfile.monitoring.channel=SIP/\$EM-!UNILOADER\_CLIENT
callfile.outmonitoring.channel=SIP/\$EM-!UNILOADER\_CLIENT
callfile.customdial.channel=SIP/\$EM-!UNILOADER\_CLIENT

# Multiple Asterisk instances, multiple QueueMetrics instances

If you have multiple Asterisk instances on which calls are processed, and calls for any client can be processed on each cluster member, you need to set up rewriting rules and create a cluster member (and related partition) on each destination QueueMetrics instance.

Make sure you use the "clientname" variable to have Asterisk perform the correct AMI calls.

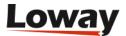

# **Event tracking**

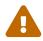

This feature is experimental.

Uniloader can be used to connect to an Asterisk server and generate queue events that Asterisk would not normally produce. This works by opening a stream of events from the Asterisk system through AMI and tracking call progress in real-time.

```
$ uniloader track -?
NAMF:
   uniloader track - Tracks Asterisk events and creates relevant queue_log entries.
USAGF:
   uniloader track [command options] [arguments...]
OPTIONS:
   --host value
                                Your Asterisk server (default: "127.0.0.1")
   --port value
                                The AMI port on Asterisk (default: 5038)
                                The AMI user as defined in manager.conf
   --login value
   --secret value
                                The AMI secret [$AMISECRET]
   --rewriteuniqueids value
                                If 1 rewrites UniqueIds; else leave them unchanged
(default: 1)
   --debugfile value
                                A debug file to dump AMI data to
   --moh value
                                When set to 1, tracks Music-on-Hold events on queues.
(default: 1)
   --parkedcalls value
                                When set to 1, tracks parked calls. (default: 0)
                                When set to 1, tracks outbound calls. (default: 0)
   --outboundcalls value
   --hotdesking value
                                When set to 1, rewrites hotdesking information.
(default: 0)
   --outboundthreshold value
                                The answer threshold (in ms) for calls to be tracked
as outbound. (default: 300)
   --noeventblacklisting value
                                When 1, AMI events are not blacklisted. Useful for
taking traces. (default: 0)
   --hidden-channels value
                                A regexp for outbound channels to be logged as hidden
queues.
   --pid value
                                The PID file to write. If already present, won't
start.
```

This is meant to be run as a separate Uniloader process, parallel to the one that does data loading, with a separate PID, so that it can be started and stopped separately from the main process.

You should make sure that only one instance of the tracker is running for each Asterisk server, otherwise you will find duplicate events logged.

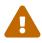

Restarting the tracker while calls are in progress will in general lead to incorrect data being logged, as some events may be lost. So event tracking should run unattended and be started as soon as Asterisk becomes available.

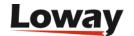

You can enable or disable different trackers at once, for example if you run:

```
./uniloader track .... --moh=1 --parkedcalls=1
```

It means you want both parked calls and MOH events tracked.

Generally speaking, calls will be tracked with their native Asterisk UniqueID prefixed with a colon; this avoids any possible conflict with manual call outbound or tracked calls that end up traversing queues. This prefix is automatically stripped by QueueMetrics when performing call actions, e.g. listening to recordings or hanging up calls.

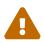

This behavior is default after Uniloader 23.09.4 and should be completely transparent. If you don't want this behavior, just set --rewriteuniqueids=0 to go back to logging unmodified Unique-Ids.

# **Installing event tracking through RPM**

When installing the RPM package of Uniloader, two distinct services will be installed. Both of them rely on the same binary of Uniloader, but are otherwise completely separate.

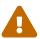

As event tracking is still experimental, it is NOT started automatically.

Table 1. Services installed in RPM

| Service    | Description          | Configuration file            | Started on install? | Starts on reboot? |
|------------|----------------------|-------------------------------|---------------------|-------------------|
| uniloader  | Uploads<br>queue_log | /etc/sysconfig<br>/uniloader  | Yes                 | Yes               |
| unitracker | Tracks events        | /etc/sysconfig<br>/unitracker | No                  | No                |

In order to start tracking of events you need to:

- Configure which features you want enabled (see below)
- Make the service restart on reboots: chkconfig unitracker on
- Start the service: service unitracker start
- Check its logs in /var/log/asterisk/unitracker.log

The configuration file lets you set the credentials to use to connect to Asterisk and it lets you turn on specific features. By defaut, only MOH tracking is turned on by default.

These are the defaults - feel free to edit them as needed.

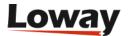

```
LOGFILE=/var/log/asterisk/unitracker.log
LOCKFILE=/var/lock/subsys/unitracker
PIDFILE=/var/run/unitracker.pid

AMIHOST=127.0.0.1
AMIPORT=5038
AMIUSER=admin
AMISECRET=amp123

#Uncomment to enable event logging
#DEBUGFILE=/var/log/asterisk/unitracker_events.log

#Ony MOH tracking is enabled by default
ENABLEMOH=1
ENABLEPARK=0
ENABLEOUTBOUND=0

OUTBOUNDTHRESHOLD=300
```

# **Tracking Music-on-Hold**

Uniloader can be used to detect and generate Music-on-Hold events for calls that are being handled on Asterisk queues.

In order to use it, you can launch it as:

```
./uniloader track --login admin --secret amp123 --moh=1
```

Where *admin* and *amp123* are the current AMI credentials for your local Asterisk system. At this point, you should:

- Send a call to an Asterisk queue
- Have an agent handle the call
- Have the agent start and stop music-on-hold

The event will appear in QueueMetrics on the real-time page.

When enabled, MOH events should appear correctly even when tracking calls in parking lots or for automated outbound.

## Tracking Parking lots as queues

Uniloader can be used to track parked calls "as if" they were calls handled on a queue.

Parked calls are in a sense very similar to calls in a queue, because:

You can define one or more separate parking spaces in the PBX

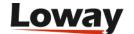

- Calls are parked at some period in time, and are waiting since then.
- The caller might decide to hang up before the call is served
- The call might time-out and be re-routed after a maximum wait time.
- Instead of being distribuited by the ACD, calls are "picked up" by the agent who is willing to serve them. Agents are not "logged on" to a parking space in the same way as they are members of a queue.
- An agent may want to transfer a call back to the same (or a different) parking lot for further handling

So by converting events from parked calls to logs that "look like" logs from a queue, it may be possible to:

- See those calls on the Real-time page of QueueMetrics
- · Run a wallboard on them
- Run reports on them

The main differences from actual queues are that:

- Agents must be able to see the *park access code* to fetch a call back from the parking lot. This is handled by prepending the caller's number with the park code. By using the wallboard or real-time pages in QM you can then see who is parked.
- The *queue name* comes from the name of the parking lot prepended with a string that means it's a parking lot; for example, calls on lot "default" will be tracked as belonging to queue "pkdefault". Queue security features of QM can be used as usual.
- The feeding of a parking lot is usually by some agent transferring the call from an inbound queue. It is important that such transfer produces a call closure record on the queue, so that we can track the call correctly and the first call ends before the parking lot starts. This usually works in FreePBX if the physical interface that is connected to a queue is a SIP extension.
- As the agent is not logged on to the parking lot when they pick a call, and QueueMetrics works best when agents are logged in to handle calls, we write a log-in record when the call is picked and we produce a log-off record when the call completes.
- If a call is *transferred* from a parking lot to a different one, we write call and session closure records before opening new ones.
- In Asterisk, calls transferred (on parking lots, or elsewhere) will usually have a different Unique-id from their previous one. At the moment we make no provision to "reuse" the same Unique-id across multiple trasfers.

In order to use it, you can launch it as:

```
./uniloader track --login admin --secret amp123 --parkedcalls=1
```

Where *admin* and *amp123* are the current AMI credentials for your local Asterisk system. At this point, you should:

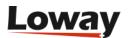

- Create a queue in QueueMetrics with the name of your parking lot (e.g. "pk-default" for the default lot)
- Transfer a call to the parking lot
- Have an agent pick up the call

The call should appear on the real-time page of QueueMetrics with ts pick-up code as if it was a call on a queue.

## **Automatically Tracking Outbound Calls**

Uniloader is able to track all calls on the system "as if" they were calls made on a queue, so that they become visible to QueueMetrics.

In order to use it, you can launch it as:

```
uniloader track --login admin --secret amp123 --outboundcalls=1 --outboundthreshold=300
```

In order to "trim down" the number of calls tracked, a call is only tracked if there is a slight delay between its set-up and someone answering it. This way calls to internal PBX "service" numbers are not tracked. You can adjust the threshold as needed though the outboundtheshold parameter.

As all calls must belong to a "campaign" in order to be tracked, Uniloader tries to determine the "campaign" based on the account code of the extension currently calling. This way, by setting up different account codes for different groups of people, you can control reporting and visibility of calls in QueueMetrics. If an account code is set, the call appears on campaign q-ACCOUNTCODE; if no account code is set, it appears on q-outbound.

If a tracked call enters a queue on your PBX; then its logs are closed an the rest of the call is tracked as a normal inbound call.

Uniloader will also join the agent to the supposed queue and log her off by the end of the call, so that reports and realtime monitoring in QueueMetrics appear correct.

#### Hiding sets of calls

Sometimes, a lot of outbound calls (e.g. outgoing trunks) will be picked up by Uniloader but are not really needed. In this case, if you can spot a pattern, you can tell Uniloader to "hide" those calls by logging them on a queue name that starts with an underscore.

In this way, information is not lost, but it will not be visible in QueueMetrics unless you manually create a queue with the correct name.

In order to enable this mode, you should use the parameter:

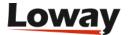

```
uniloader track --login adm --secret 123 \
--outboundcalls=1 --hidden-channels '^PJSIP/'
```

This way, all calls where the channel starts with PJSIP/ will be logged on a queue that starts with an underscore, usually the default q-outbound that will then become \_q-outbound.

As the parameter is a regular expression, you can use it to create complex filters, for example:

```
(?i)^sip/|^zap/
```

Will match (and hide) all channels starting with SIP/ or ZAP/, in a case-insensitive way.

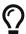

You can use the Regexp tester to develop custom regular expressions without the need to launch Unitracker for each test.

#### Automatically tracking outbound queues in QueueMetrics

When you run automated tracking as described above, if you use the QueueMetrics agent page for your agents to dial out there is no need to include the outbound dial-plan.

You will have to create some specific physical queues in Asterisk to be used as "placeholders" for outbound campaigns; and then you must make QueueMetrics aware of them and set them as "outbound" queues.

From the Icon agent page, you will then be able to dial out by selecting the Dialout panel, choosing one of the outbound queues you are logged on to and entering a number to be dialed.

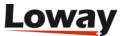

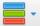

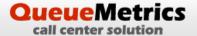

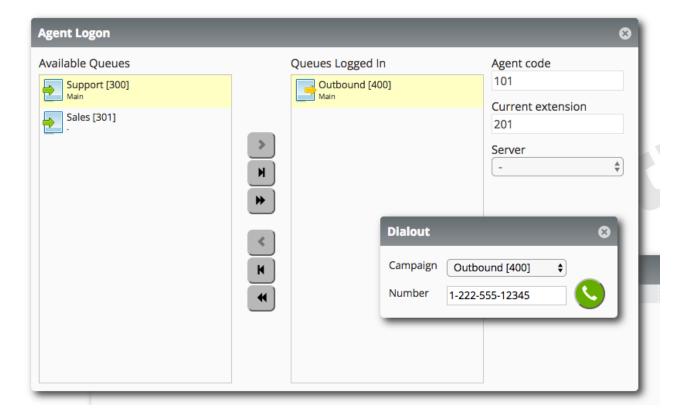

In order to turn this feature on, you will have to enable:

- DirectAMI
- Outbound
- Tracker outbound

The following configuration can be a good starting point for a FreePBX system:

```
default.hotdesking=86400

platform.pbx=DIRECTAMI
platform.directami.agent=Agent/${num}
platform.directami.extension=SIP/${num}
platform.directami.transfer=${num}@from-internal
platform.directami.outbound.enabled=true
platform.directami.outbound.usetracker=true
platform.directami.outbound.trackerdialout=${num}@from-internal
platform.directami.localext=SIP/${num}
platform.directami.verbose=false
```

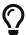

Please refer to the QueueMetrics User Manual for a complete description of how DirectAMI works and which options you can use.

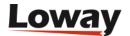

## Automatically tracking hotdesking events

If you use an external tool to login your agents to Asterisk, and these agents have a name set, you may want to enable tracking of hotdesking.

If hotdesking tracking is enabled, when an agent "joe" is logged on at SIP/71045 and produces an entry like:

```
1552380101|MANAGER|callcenter|SIP/71045|ADDMEMBER|
```

The following entries are added to "reverse" the log-in and create a new one with proper hotdesking:

```
1552380101|MANAGER|callcenter|SIP/71045|REMOVEMEMBER|
1552380101|MANAGER|callcenter|joe|HOTDESKING|SIP/71045|
1552380101|MANAGER|callcenter|joe|ADDMEMBER|
```

#### **Debugging missed events**

If you find that some calls are missing events or have multiple events and you are able to find a consistent pattern, you should run:

```
./uniloader track .... --debugfile debugdata.txt --noeventblacklisting 1
```

When running in debug mode, a large file is quickly generated; so it is appropriate to run it only for short periods and when the system is otherwise idle.

When you are done, you should send Loway:

- The file that was just created
- Your queue\_log file that was produced (or at least its relevant lines)
- An indication of which call is displaying wrong events

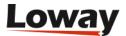

# FreeSwitch / FusionPBX support

Uniloader can work with FreeSwitch to act as an adaptor between its *mod\_callcenter* features and QueueMetrics. In particular, when using FusionPBX, events are divided by *domain* as to be able to feed them to multiple QueueMetrics Live systems, one for each tenant who subscribed the service.

#### General overview

Uniloader is able to build a synthesized queue\_log file out of a stream of events flowing from a FreeSwitch system. This queue\_log file can then be uploaded by a regular Uniloader process to a single QueueMetrics instance, or can be split by tenant and pushed to multiple, separate QueueMetrics Live instances.

Agent state is controlled by QueueMetrics by sending ESL commands to implement agent actions (eg. log-on or log-off).

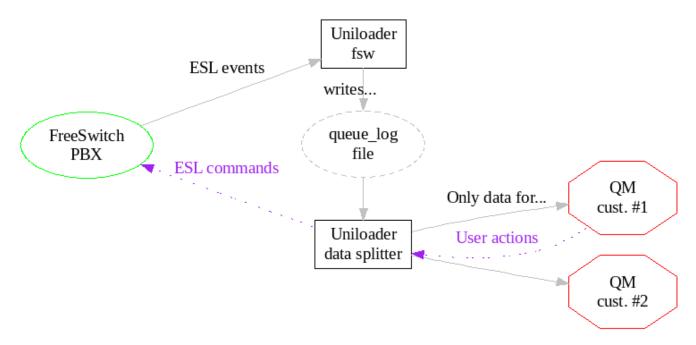

In order to enable this feature, you need to run two copies of Uniloader in parallel, as different services:

- one runs uniloader fsw: it connects to FreeSwitch over ESL, reads events from mod\_callcenter and generates a queue\_log file
- another one runs uniloader upload: it reads the generated queue\_log file and uploads it to one or more QueueMetrics systems, splitting data as appropriate between different tenants

The system was designed to be run as two different services because log generation is based on events streamed in real-time, so the idea is that the service is run at all times when FreeSwitch is active. Upload also happens in real-time, but it can be restarted with no data loss if you need to change its configuration - e.g. adding or removing a tenant.

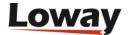

#### Agent and queue translation

With FusionPBX, uniloader fsw can be given access to the FusionPBX's Postgres database, in order to decode queue and agent names (that appear as UUIDs) into their own tenant and extension.

For example, a queue with id 75082016-6394-4738-b896-b9121c060612 that belongs to domain (tenant) *abc.example.com* where it is reachable under extension 200 will be logged as abc.example.com-200. An agent working from extension 300 under the same tenant will appear as Agent/abc.example.com-300.

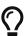

On current versions of FusionPBX (5.x), some queue events are logged with their UUID and some use the format agent@domain. Starting from Uniloader 21.04.5 onwards, such events are recognized and translated trasparently. If you get a crash that says invalid input syntax for type uuid: "1600@tenant.server.com", you have an older Uniloader that needs to be upgraded.

When uploading data, you can then use the splitter feature to send only data for domain *abc.example.com* to a QueueMetrics Live instance named (for example) *my.queuemetrics-live.com/customer-abc*, where the data mentioned above appears as queue code *200* and agent code *Agent/300*.

While the settings work for FusionPBX, it is possible to override the database and the queries used by setting sql-agent and sql-queue. For example, if we run:

```
uniloader fsw --queuelog my_log.txt --ps-uri 127.0.0.1/fusionpbx
--shorten-domain 1 --sql-agent 'SELECT 1000 as TENANT, $1 as AGENT'
```

we will always get back the same agent and a tenant "1000". If your logic is on MySQL, we could get the same result by issuing:

```
uniloader fsw --queuelog my_log.txt --ps-uri "10.10.5.10/sugarcrm"
--ps-database "mysql" --ps-login queuemetrics --ps-pwd javadude
--shorten-domain 1
--sql-agent 'SELECT "abcd" as TENANT, ? as AGENT'
```

This will return the same agent with a tenant called "abcd".

Any query that receives a single input value and returns two columns will work. The first column is the tenant, while the second one is the decoded queue or agent id.

#### Disabling database translation

Database translation is needed from FusionPBX 4.4 onwards. On earlier versions, you may want to switch it off by explicitly setting the ps-uri option to blank or a dash, as in --ps-uri "-".

#### Writing custom queries

MySQL and Postgres use a different format for allowed SQL strings:

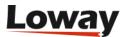

- The placeholder used in Postgres is \$1 while Mysql uses?.
- The placeholder in Postgres can be used multiple times. On MySQL you have only one, so you need to write a Common Table Expression instead, as shown in the examples below.
- Literal strings must be quoted with a single quote in Postgres ' while MySQL also allows a double-quote ".

The names of fileds don't really matter, as Uniloder will take the first one as the tenant and the second one as the queue or agent.

#### **Examples**

Split an entry like 1600@tenant.server.com into queue and tenant (Postgres):

```
SELECT split_part($1, '@', 2) as TENANT, split_part($1, '@', 1) as QUEUE
```

Split an entry like 1600@tenant.server.com into queue and tenant (MySQL). As we cannot reuse the placeholder, we sport the Commont Table Expression syntax, where we create a literal table cte with a single columns named v and only one row of data that contain our value:

```
WITH cte (v) as (values ( ? ))
SELECT substring_index(v, '@', -1) as TENANT, substring_index(v, '@', 1) as QUEUE
FROM cte
```

Given an agent code like 1000, add a fixed tenant "ABCD" (MySQL):

```
SELECT "abcd" as TENANT, ? as AGENT
```

#### ADDMEMBER mode

FusionPBX does not allow the selection of which queues an agent is supposed to work on; an agent becomes available (or unavailable) on all of the queues they are configured on.

In terms of reporting, this means that QueueMetrics will display an agent as available on a fake queue called \* ALL \*, as we have no information on which queues an agent is actually working on.

If you enable ADDMEMBER mode by passing --use-addmember "1" to uniloader fsw (requires Uniloader 21.04.6), then each time an agent logs on or off, their current set of queues is queried on the FusionPBX database, and separate log-on records are emitted for each queue. This gives QueueMetrics the information needed to display the current set of queues an agent is working on.

This causes a database access on each agent log-on or log-off; the query run can be overridden though sql-qs-for-agent, that given the agent's UUID, should return the UUIDs of all queues this agent is supposed to be working on. The UUIDs for agent and queues will then be translated through the normal mechanism described above.

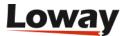

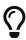

This does not change the fact that logging on, logging off or pausing happen at once on all queues, and never separately. A possible workaround is explained in our **FusionPBX Integration Guide**.

# Setting up

You can install Uniloader normally; make sure you enable both services uniloader and uniloader-fsw.

You can also run it manually to test it.

```
$ ./uniloader fsw -?
NAME:
   uniloader fsw - Parses FreeSwitch mod_callcenter events
USAGE:
   uniloader fsw [command options] [arguments...]
DESCRIPTION:
   This command listens on FreeSwitch's Event Socket.
It reacts to mod_callcenter events and attempts to coerce them
to queue_log format, to make them compatible
with QueueMetrics.
It only generates a queue_log file; it should then be
uploaded by a separate instance of 'uniloader upload'.
OPTIONS:
   --host "127.0.0.1"
                         Your FreeSwitch server
   --port "8021" The ESL port on FreeSwitch
   --auth "ClueCon"
                      The ESL auth secret [$AUTH]
                    The queue log file to write
   --queuelog
                   A debug file to dump mod_callcenter events to
   --ps-database "postgres" The kind of database we can connect to.
   --ps-uri "localhost/fusionpbx" A FusionPbx database to connect to
   --ps-login "fusionpbx"
                           A FusionPbx database user
   --ps-pwd
                   A FusionPbx database password [$FUSIONPWD]
   --sql-agent
                      The query used to extract (tenat, agent) from agentId. Blank for
default.
   --sql-queue
                     The query used to extract (tenat, queue) from queueId. Blank for
default.
   --sql-qs-for-agent value The query to extract queue UUIDs that agentId works on.
Blank for default.
   --shorten-domain value
                            If 1, the domain will be shortened (default: 0)
   --use-addmember value
                            If 1, agent log-ons will be logged queue-by-queue.
(default: 0)
   --pid
                The PID file to write. If already present, won't start.
```

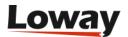

#### When setting up:

- The *queuelog* option should create a queue log file. It can be anywhere you must make sure that it is the same location that will be read by the uniloader service
- The file events is optional, but we suggest creating it so anomalies can be tracked
- If you use FusionPBX, credentials to the database can be entered in *ps-uri*, *ps-login* and *ps-pwd*. If you don't want to use it, set *ps-uri* to a single dash. The option *ps-database* can be set to postgres or mysql.
- The *shorten-domain* option will try shortening the domain name to the first element in it, e.g. *abc.example.com* will be shortened to *abc*.
- The *use-addmember* option will generate ADDMEMBER records instead of AGENTLOGIN see ADDMEMBER.

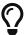

The database connection and the ESL connection can be checked using uniloader test postgres and uniloader test fsw-esl.

### Setting up mult-tenant systems with QueueMetrics Live

When using QueueMetrics Live with multiple instances on a multi-tenat system, you need to run the uniloader service as:

```
./uniloader -s qlog.txt u -x splitter_rules.json
```

Where *splitter\_rules.json* is a file that contains multiple tenants, defined as:

#### Note that:

- *uri*, *login* and *pass* are the ones that you are given for your QueueMetrics Live instance
- matcher contains the domain (tenant) and a trailing slash.
- clientname is not needed in this scenario, but we suggest setting it for readability

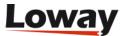

You can safely restart the service when you make changes to the rules, as data is queued on the *queue\_log* file.

You do not need to have all tenants configured; only the ones that match will be fed, and other data will be ignored. If you create a new tenant, and there is existing data for it on the log file, it will be uploaded on the first run.

A complete explanation of the splitter logic is available at Splitter.

### **Enabling user actions**

If you want, your QueueMetrics system can send login/logoff actions back to your FreeSwitch server. An explanation of how this works at AMI Feedback.

In QueueMetrics you need to set:

```
callfile.dir=fsw:ClueCon@127.0.0.1
default.webloaderpbx=true
platform.pbx=FREESWITCH
```

You do not need to include any dial-plan, as actions work directly.

In QueueMetrics, you also need to enter the "External Reference ID" identifier in the Agent (and possibly Queue) page, as this code will be used to generate ESL login/logoff commands. The external reference for queues and agents is easily found by running uniloader pbxinfo fusionpbx, as explained in PbxInfo for FusionPBX.

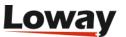

# Diagnostics and tools

Uniloader is meant to help automate a number of little tasks that pertain to administering and running a QueueMetrics system.

### **Diagnostics: AMI connection test**

Uniloader lets you test an AMI port from the command line. It will also check that the *queuemetrics* context is present on the system, and will make sure that the AMI user has the required "originate" privilege.

```
$ ./uniloader test ami -?
NAME:
  uniloader test ami - Tests an AMI connection
  uniloader test ami [command options] [arguments...]
DESCRIPTION:
  This command test an AMI connection.
It checks that the 'queuemetrics' context is present and its
functions are present. It checks originates to '10@queuemetrics'
and prints available queues.
OPTIONS:
  --host "127.0.0.1"
                                Your Asterisk server
  --port "5038"
                            The AMI port on Asterisk
  --login
                         The AMI user as defined in manager.conf
  --secret
                            The AMI secret [$AMISECRET]
  originates.
  --testExtCtxt "10@queuemetrics"
                                   The ext@ctxt to use when testing originates.
```

In order to use it, you can call it like:

```
$ uniloader test ami --login admin --secret amp111
```

It will print out a comprehensive report, like:

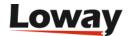

Testing AMI connection to 10.10.5.27:5038 - Username 'admin' secret '\*\*\*\*\* AMI Connected: Asterisk Call Manager/1.3 ext@queuemetrics Present? N. Meaning \_ -----Dummy extension 10 0k 2 Chanspy [] inbound calls 11 0k 3 Sets a call status 12 0k Chanspy [] outbound calls 14 0k 5 Add call feature 16 0k 6 Remove call feature 17 0k 7 Agent pause 22 0k 23 8 Agent unpause 0k 25 9 AddMember 0k 10 RemoveMember 26 0k 11 Custom dial 28 0k 12 Send SMS to SIP device 29 MISSING 13 Soft hangup of call in queue 30 0k 14 Redirect call in queue 31 0k 32 15 Agent pause with hotdesking 0k Agent unpause with hotdesking 33 16 0k 17 Addmember with hotdesking 35 0k 18 Removemeber with hotdesking 37 0k Known Queues Completed Abandoned - 300 10 - 301 - default - 400 Originate on 10@queuemetrics worked.

#### This shows:

- The version of AMI in use
- Whether all default queuemetrics extensions are present, and which ones are missing
- The queues configured in Asterisk, and their current usage statistics
- Whether the user has "originate" privileges

If connection is possible, it returns with a status code of zero; if not possible, or wrong credentials are used, it returns with an error code so that you can script it.

#### **Originating custom channels**

It is possible to use have Uniloader originate arbitrary channels on the PBX by telling it the channel and the extension and context to connect.

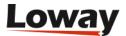

```
$ uniloader amitest --login admin --secret 123 --testChannel SIP/701 --testExtCtxt
706@from-internal
```

In the example above, first channel *SIP/701* is brought up, and then it is connected to extension *706* in context *from-internal*.

# Diagnostics: Test upload link

If you want to make sure that your upload credentials to a server (either HTTP/S or SQL) are working, you can test them by using:

```
$ ./uniloader test upload -?
NAME:
   uniloader test upload - Tests a data upload connection
USAGE:
   uniloader test upload [command options] [arguments...]
OPTIONS:
   --uri, -u
                        The connection URI. Valid URIs start with file:, mysql:,
http:, https:
   --login, -l "webqloader" The login for your connection
   --pass, -p "gloader"
                            The password for your connection [$UPASSWD]
                        In MySQL mode, the partition. In HTTP/S mode, usually blank or
   --token, -t
server-id
   --timeout "10"
                        The time-out to wait for (in seconds) on errors.
```

If the command runs and succeeds, it will print out the current high water mark for the back-end and return with a status of zero. If there is any error, or the format of the connection is invalid, it will return with a status different than zero.

For example, this command tests a local database that contains data:

```
High Water Mark is 1472824811 [2016-09-02 16:00:11 +0200 CEST]
Connection OK
```

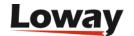

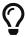

As back-ends keep on retrying for errors automatically, the tool waits for a missed answer within *timeout* seconds before giving up and marking the connection as invalid.

If the driver supports it, the test also prints:

- The complete version of the remote QueueMetrics server
- The time it took to estabilish a connection
- The current time, according to the server
- The current time, according to Uniloader

#### For example:

Server version: 23.09.8 / 141 - 2024.01.16-12:11 - ec6180d2ef6@rel\_23\_09\_m

Connection time: 158 ms

Server time : Fri Apr 05 19:27:22 CEST 2024 Uniloader time : Fri Apr 05 19:27:22 CEST 2024

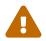

If there is a difference of more than one second (no matter the time zone) between your QM server and Uniloader, you are in for some anomalies in real-time displays. Make sure that both servers are aligned using NTP - as QueueMetrics Live servers are.

# Diagnostics: Test connection to Mysql/MariaDB database

This tool will check that you have a working connection to your Mysql or MariaDB database, and that the credentials you use are correct.

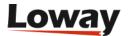

```
NAME:
uniloader test mysql - Tests a MySQL/MariaDB connection

USAGE:
uniloader test mysql [command options] [arguments...]

DESCRIPTION:
This command tests connection credentials.

It just connects to the database and runs an empty query to confirm everything is working as expected.

OPTIONS:
--dburi "tcp(127.0.0.1:3306)/queuemetrics?allowOldPasswords=1" The database to connect to
--login "root"
A database user
--pwd
A database password
```

#### An example run:

```
uniloader test mysql --dburi 10.10.5.27/somedb --login user --pwd pass
```

### Will print:

```
2019/04/02 09:04:13 Testing MySQL connection to 'user:pass@tcp(10.10.5.27:3306)/somedb?allowOldPasswords=1'

2019/04/02 09:04:13 -- Connection took 54.183µs
2019/04/02 09:04:13 -- Query took 21.387871ms
2019/04/02 09:04:13 Local time on database is: 2019-04-02 09:04:13
```

# Diagnostics: Test connection to Postgres database

This tool will check that you have a working connection to your Postgres database, and that the credentials you use are correct.

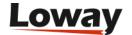

#### Example run:

```
uniloader test postgres --ps-uri 10.10.5.182/fusionpbx --ps-login fusionpbx --ps-pwd
```

#### Will print:

```
2019/02/22 09:59:32 Testing Postgres connection to 'postgres://fusionpbx:@10.10.5.182/fusionpbx'

2019/02/22 09:59:32 -- Connection took 298.534μs
2019/02/22 09:59:32 -- Query took 21.780999ms
2019/02/22 09:59:32 Local time on database is: 2019-02-22T00:50:58.357799+01:00
```

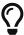

If you know that the database credentials are correct and you get a connection error that says unknown authentication response: 10, it is likely that your database is using SCRAM-SHA-256 authentication. This is supported in Uniloader from version 23.09.3 onwards - in case, update Uniloader and try again.

# Diagnostics: Test Freeswitch's ESL port

This tool tries connecting to Freeswitch's ESL port and tries displaying queues and agents defined.

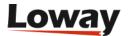

```
$ uniloader test fsw-esl -?

NAME:
    uniloader test fsw-esl - Test Freeswitch's ESL port

USAGE:
    uniloader test fsw-esl [command options] [arguments...]

DESCRIPTION:
    This command tries to connect to FreeSwitch's Event Socket.

OPTIONS:
    --host "127.0.0.1"    Your FreeSwitch server
    --port "8021"         The ESL port on FreeSwitch
    --auth "ClueCon" The ESL auth secret [$AUTH]
```

#### For example:

```
uniloader test fsw-esl --host 127.0.0.1 --port 8021 --auth ClueCon
```

Will display a successful dialog:

```
2019/02/22 10:01:37 Testing Freeswitch connection to '127.0.0.1:8021' with auth token
'ClueCon'
2019/02/22 10:03:29 <ESL: Content-Type: auth/request
2019/02/22 10:03:29 <ESL:
2019/02/22 10:03:29 ===== Attempting log in
2019/02/22 10:03:29 >ESL auth ClueCon
2019/02/22 10:03:29 <ESL: Content-Type: command/reply
2019/02/22 10:03:29 <ESL: Reply-Text: +OK accepted
2019/02/22 10:03:29 <ESL:
2019/02/22 10:03:29 ===== Login OK
2019/02/22 10:03:29 ====== Showing queues in mod_callcenter
2019/02/22 10:03:29 >ESL api callcenter config queue list
2019/02/22 10:03:29 <ESL: Content-Type: api/response
2019/02/22 10:03:29 <ESL: Content-Length: 543
2019/02/22 10:03:29 <ESL:
2019/02/22 10:03:29 <ESL:
name|strategy|moh_sound|time_base_score|tier_rules_apply|tier_rule_wait_second|tier_ru
le_wait_multiply_level|tier_rule_no_agent_no_wait|discard_abandoned_after|abandoned_re
sume_allowed|max_wait_time|max_wait_time_with_no_agent|max_wait_time_with_no_agent_tim
e_reached|record_template|calls_answered|calls_abandoned|ring_progressively_delay|skip
_agents_with_external_calls|agent_no_answer_status
2019/02/22 10:03:29 <ESL: 75082016-6394-4738-b896-b9121c060612|longest-idle-
agent|local stream://default|system|false|30|true|true|900|false|0|90|5||1|10|0|true|0
n Break
2019/02/22 10:03:29 <ESL: +OK
2019/02/22 10:03:29 ====== Showing agents defined in mod callcenter
2019/02/22 10:03:29 >ESL api callcenter_config agent list
2019/02/22 10:03:29 <ESL: Content-Type: api/response
2019/02/22 10:03:29 <ESL: Content-Length: 464
2019/02/22 10:03:29 <ESL:
2019/02/22 10:03:29 <ESL:
name|system|uuid|type|contact|status|state|max_no_answer|wrap_up_time|reject_delay_tim
e|busy delay time|no answer delay time|last bridge start|last bridge end|last offered
call|last_status_change|no_answer_count|calls_answered|talk_time|ready_time|external_c
alls_count
2019/02/22 10:03:29 <ESL: 739a4112-d755-4977-bf2b-
d2b9037babd0|single box||callback|{call timeout=15}user/200@10.10.5.182|Available|Wait
ing|0|10|90|90|30|1550762836|1550762841|1550763105|1550762723|0|1|5|1550763195|0
2019/02/22 10:03:29 <ESL: +OK
2019/02/22 10:03:29 ===== Logging off
2019/02/22 10:03:29 >ESL exit
2019/02/22 10:03:29 <ESL: Content-Type: command/reply
2019/02/22 10:03:29 <ESL: Reply-Text: +OK bye
2019/02/22 10:03:29 <ESL:
```

# Diagnostics: Test data download from Enswitch

This tool will check that you can download data from your Enswitch PBX, as one of its tenants, as QueueMetrics Live would do.

#### Example run:

```
uniloader test enswitch
--uri https://www.my.pbx
--login qm@cli
--pwd ab1234
--single-tenant 1234
```

Note that you always need to pass the numeric Customer ID in the single-tenant parameter.

#### Will print:

```
2021/03/31 19:08:07 Testing Enswitch connection to 'esw/https://www.my.pbx qm@cli ab1234 123'
2021/03/31 19:08:09 Downloaded 6 rows in 1748 ms
2021/03/31 19:08:09 Showing last 10 records:
2021/03/31 19:08:09 # 1: {1617156858|1617156848.656|q1|NONE|ENTERQUEUE||0447xxx}
2021/03/31 19:08:09 # 2: {1617156859|1617156848.656|q1|NONE|ABANDON|1|1|1}
2021/03/31 19:08:09 # 3: {1617166397|1617166387.152|q1|NONE|ENTERQUEUE||0427xxx}
2021/03/31 19:08:09 # 4: {1617166412|1617166387.152|q1|Agent/621|RINGNOANSWER|15000}
2021/03/31 19:08:09 # 5:
{1617166425|1617166387.152|q1|Agent/621|CONNECT|28|Local/621@enswitch-local/n|8000}
2021/03/31 19:08:09 # 6:
{1617166440|1617166387.152|q1|Agent/621|COMPLETEAGENT|28|15|1}
```

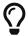

You can check credentials and download queue/agent configuration with the sub-command pbxinfo enswitch.

# Diagnostics: Test an AudioVault server

It is possible to run a query on an AudioVault server as-if QueueMetrics would do it. See AudioVault for more details on how to enable it.

This test is useful to:

- detect connectivity issues: if you use a proxy in front of AudioVault for HTTPS, you may want to make sure that it is working correctly
- demonstrate slow search performance
- print the correct configuration to be entered on QueueMetrics to enable AudioVault

To set up an AudioVault server, our suggested operational sequence is the following:

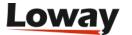

- find a unique-of a call that you want to find from one of the recordings you have on disk
- run uniloader av find to make sure that the search path is set up correctly and that your call-id can be found
- run uniloader av serve to expose the service on a local port
- run uniloader test audiovault pointing to the local HTTP URL to make sure that the service is configured correctly
- set up an HTTPS proxy
- run uniloader test audiovault pointing to the public HTTPS URL to make sure that everything is still working with the proxy in front

To run it, just use:

```
uniloader test audiovault --public-url http://127.0.0.1:4012 --token Sup3rZ3brA -c 443652.1
```

Note that there is no need to pass a timestamp if the call-id has the format "12345678.12" like is the default for Asterisk systems.

And this will output:

```
Connecting to server on http://127.0.0.1:4012/search/ with token 'Sup3rZ3brA' Searching for UID '443652.1' around timestamp '443652'
... took 4.553417ms
======= RESULTS FOUND: 1

#| Type| Size| File
---|----| ------| call-443652.1.mp3
```

It will also print out working QueueMetrics configuration.properties lines that will use the same configuration:

```
audio.server=it.loway.app.queuemetrics.callListen.listeners.JsonListener
audio.jsonlistener.url=http://127.0.0.1:4012/search/
audio.jsonlistener.method=POST
audio.jsonlistener.searchtoken=Sup3rZ3brA
audio.jsonlistener.verbose=false
audio.html5player=true
```

# Diagnostics: Direct QueueMetrics database access

It is possible to use Uniloader to directly access a QueueMetrics queue\_log database to perform low-level operations.

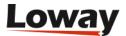

#### **Database contents**

It is possible to print the contents of a database:

```
$ uniloader qmdb --dburi "localhost/queuemetrics" --login queuemetrics --pwd
javadude info

# Partition # Entries From date To date Time span
1 P001 51129261 2018.09.03 07:09 2019.09.03 09:09 1y 0d 1h
```

This displays the contents of each partition.

### **Exporting a partition**

You can export a partition to a text file in queue\_log format; this can be useful for backup purposes or to upload it again to a different instance or a different partition:

When this runs, the contents of the queue\_log table are split into "zones" that have a maximum of rows as defined in the batchsize parameter. The larger the batchsize, the more memory Uniloader uses, but of course the operation is quicker. As a rule of thumb, you can expect each 1000 rows to take ~700k of memory.

#### **Exporting and reimporting**

A common case for exporting data is to re-import it somewhere else or to a different partition within the same database.

This can be easily achieved:

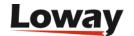

```
uniloader qmdb --dburi "localhost/queuemetrics" --login qm --pwd 234 \
export --partition P001 --filename mylog.txt

uniloader -s mylog.txt upload --uri "mysql:otherserver/queuemetrics" \
--login qm --pass 123 --token P002
```

### **Deduplicating data**

If you happen to have duplicate data on a partition (eg. because the loader was run multiple times in parallel), you can easily detect it and, if needed, clean it up.

If the process is called with the --write flags, a deduplication will be performed; if not, as default, it will only inspect the partition.

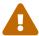

Make a backup of the database before you attempt a clean-up. Data is deleted for good and is **not** recoverable.

To perform its task, dedupe performs a series of steps:

- The contents of the queue\_log table is split into a number of "zones", where each zone has a maximum of batchsize rows (default 500k).
- Each zone is separately checked for duplicates
- Only zones that actually have duplicate data are de-duplicated

You can run it like:

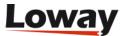

```
$ uniloader qmdb --dburi "localhost/qm" --login qm --pwd 1234 dedupe --write
Deduplicating P001 (0-9999999999) with batches of 30000 rows - write: true
Finding zones: .....
Source zones: 51 -> Packed zones: 12 (Efficiency: 75%)
Scanned zone 1 of 12 - 8% done - Dupes found: 0
Scanned zone 2 of 12 - 16% done - Dupes found: 0
Scanned zone 3 of 12 - 25% done - Dupes found: 19338
Scanned zone 4 of 12 - 33% done - Dupes found: 28094
Scanned zone 5 of 12 - 41% done - Dupes found: 20226
Scanned zone 6 of 12 - 50% done - Dupes found: 20606
Scanned zone 7 of 12 - 58% done - Dupes found: 10438
Scanned zone 8 of 12 - 66% done - Dupes found: 20126
Scanned zone 9 of 12 - 75% done - Dupes found: 21046
Scanned zone 10 of 12 - 83% done - Dupes found: 25302
Scanned zone 11 of 12 - 91% done - Dupes found: 14790
Scanned zone 12 of 12 - 100% done - Dupes found: 27438
-- Total duplicates found: 207404
Cleaned zone 1 of 10 - 10% - Removed: 19338
Cleaned zone 2 of 10 - 20% - Removed: 28094
Cleaned zone 3 of 10 - 30% - Removed: 20226
Cleaned zone 4 of 10 - 40% - Removed: 20606
Cleaned zone 5 of 10 - 50% - Removed: 10438
Cleaned zone 6 of 10 - 60% - Removed: 20126
Cleaned zone 7 of 10 - 70% - Removed: 21046
Cleaned zone 8 of 10 - 80% - Removed: 25302
Cleaned zone 9 of 10 - 90% - Removed: 14790
Cleaned zone 10 of 10 - 100% - Removed: 27438
 -- Total duplicates removed: 207404
```

As duplicate rows may be loaded in memory, make sure that Uniloader has enough RAM to run in (it's ~700K every 1000 records). It is possible to set e.g. --batchsize 30000 to specify a maximum size for each zone.

As the actual deduplication is performed by the database, it will create large temporary files during this process. Make sure that thee database server has plenty of disk space available. Using a smaller batch size helps if you see the process failing.

The process can be run safely on a live system that is uploading data, though it will severely affect database performance; so we suggest running it off-hours. We also suggest running a database optimization afterwards to compact the database if a lot of deletions were performed.

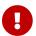

After deleting data, you need to clean the caches of QueueMetrics or restart it.

### Creating private clones of reports

Sometimes, you want users to have private copies of "scratchpad" reports. This can be easily done from the main interface of QM, but to explain to all users how to make a private copy of a report

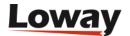

can be burdensome.

We suggest instead that:

- You create "template" reports, and make them public but protect them with an editing key that users do not have;
- Using this command, you create a private copy of the report for each user, and set its editing key to ".

This way, each user will have its own scratch copy of said reports, and shared changes won't trigger optilock exceptions (or just unwanted modifications).

To do this, we imagine that:

- the report you want to share exists and is named "A". Its name must be unique in the system.
- you want each user to have a private copy called "A (pvt)", so we need to add a suffix "(Pvt)"
- the users you want to give it to have their logins named named alice and bob in QM

```
uniloader qmdb --login queueumetrics --pwd javadude \
    clonereport --sourceTitle 'A' --destSuffix '(pvt)' --toUsers alice,bob --editingKey
''
```

This command will make sure that everything is in order; users and reports exist, and users do not have a report with the same name as the one that will be cloned.

To actually make changes, just add the --forReal parameter.

```
uniloader qmdb --login queueumetrics --pwd javadude \
clonereport --sourceTitle 'A' --destSuffix '(pvt)' --toUsers alice,bob --editingKey
'' --forReal
```

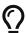

To leave keys unchanged, just set them to "=". That is the default. Any other value will be used to overwrite the key itself, so " means "no key".

A sucessful output may look like:

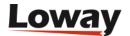

```
2023/10/13 16:16:30 Will attempt cloning report 'A' for users [alice bob]
2023/10/13 16:16:30 Report #1 'A' for user demoadmin (Administrator) has 14 screens
and 101 items (VK '' EK 'XXX')
2023/10/13 16:16:30 Starting to copy reports
2023/10/13 16:16:30 Cloning for alice...
2023/10/13 16:16:30
                     Report #4734 'A (pvt)' for user alice (Alice Cooper) has 14
2023/10/13 16:16:30
screens and 101 items (VK '' EK '')
2023/10/13 16:16:30 Cloning for bob...
2023/10/13 16:16:30
                     Done
                     Report #4850 'A (pvt)' for user bob (Bob Moog) has 14 screens
2023/10/13 16:16:30
and 101 items (VK '' EK '')
2023/10/13 16:16:30 Reports cloned
```

The values VK are the visibility key for that report and EK the editing key, respectively.

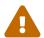

Before you run such transactions, you may want to make a backup of the QM database.

# **Diagnostics: Regexp tester**

Writing regular expressions to be used in Uniloader is sometimes unwieldy; the syntax is arcane and it is not always clear which expressions will match.

Uniloader lets you test a Golang regular expression from the command line. It will make sure that the syntax is correct and will check it against a number of cases you supply, printing out their average execution time so you can optimize it.

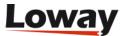

```
$ uniloader test regexp -?

NAME:
    uniloader test regexp - Tests a Go Regular Expression (RegExp)

USAGE:
    uniloader test regexp [command options] [arguments...]

DESCRIPTION:
    This command test a Regular Expression.

It makes sure that the RegExp is correct, shows how it behaves against a number of inputs you provide and tries measuring its performance.

A complete reference guide on Go RegExps is available at https://pkg.go.dev/regexp/syntax

OPTIONS:
    --regexp value, -r value The regular expression you want to test (default: "^.*")
```

In order to use it, you can call it like:

```
$ uniloader test regexp -r '^(?i)sip/|zap/' SIP/1234 PJSIP/4576 SIP/trunk-1234
```

And it will print out a table where you can see which items are a positive match (the ones with someting under the column "Matches?") versus the ones that are skipped.

The elapsed time is not meant as an exact duration (though it is the average of a number of repeats) but as a guide to optimize your regexp - for example you can see significant changes by adding or removing the ^ that is used to anchor the regexp to the beginning of a line.

A complete reference guide on Go RegExps is available at https://pkg.go.dev/regexp/syntax

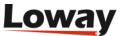

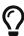

To improve matching efficiency and reduce CPU usage, whenever posibile you should "anchor" the regexp to the beginning of the line by using the caret symbol. Regular expressions are very powerful, but, as you know, with great power comes great responsibility and higher CPU load.

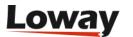

# **PBX Information**

Uniloader is able to read and display PBX information; this is useful both for debugging/inspecting a remote system, and pushing a ready-made configuration to a QueueMetrics instance, so that you can automatically keep it in sync with the underlying PBX.

### **FreePBX**

If you connect to the MySQL database of a FreePBX instance with:

```
uniloader pbxinfo freepbx --dburi 10.10.5.27/asterisk --login myuser --pwd mypass
```

You get a screen print-out of the status of the system, with an added queue "00 All".

```
= Tenant # 1:
-- Queues found: 6
                                                                 Ext.Ref.
                 Code
                                   Name
   1
                00all
                                00 All
   2
                               Support
                  300
   3
                  301
                                  Sales
   4
                  307
                            Some queue
   5
                                Recall
                  400
   6
                  401
                         Queue timeout
-- Agents found: 15
                                                                 Ext.Ref.
   #
                 Code
                                   Name
   1
            Agent/200
                                    200
   2
            Agent/201
                                    201
   3
            Agent/202
                                    Joe
   4
            Agent/203
                                   Mick
   5
            Agent/204
                                    Gru
   6
            Agent/205
                                    205
   7
            Agent/210
                                    210
   8
            Agent/211
                                    211
   9
            Agent/220
                                    220
  10
            Agent/221
                                    221
 11
            Agent/240
                                    240
  12
            Agent/241
                                    241
 13
            Agent/242
                                    242
 14
            Agent/250
                                    250
 15
            Agent/251
                                    251
```

This configuration can be uploaded to QueueMetrics in one go - see Uploading configuration to a QueueMetrics instance

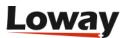

### **Issabel**

If you connect to the MySQL database of an Issabel PBX with:

```
uniloader pbxinfo issabel --dburi 10.10.5.27/asterisk --login myuser --pwd mypass
```

You get a screen print-out of the status of the system, with an added queue "00 All".

This configuration can be uploaded to QueueMetrics in one go - see Uploading configuration to a QueueMetrics instance.

As agents do not have a specific role, in order to upload agents we create an agent for each SIP extension.

# **FusionPBX**

It is possible to get a list of agents and queues configured in *mod\_callcenter* on a FusionPBX instance, by accessing the database directly.

By running:

```
uniloader pbxinfo fusionpbx --ps-uri 10.10.5.182/fusionpbx
```

You get a list of all agents and queues, divided by tenant:

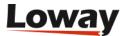

```
Tenant # 1: mycustomer1.mypbx
-- Queues found: 1
  #
              Code
                             Name
                                                          Ext.Ref.
  1
              300
                             q300
                                      75082016-6394-4738-b896-b9121c060612
-- Agents found: 1
        Code
                                                          Ext.Ref.
                             Name
  1
        Agent/200
                               200
                                      739a4112-d755-4977-bf2b-d2b9037babd0
```

#### The complete syntax is:

```
# uniloader pbxinfo fusionpbx -?
NAME:
   uniloader pbxinfo fusionpbx - Gets information on a FusionPBX instance
USAGE:
   uniloader pbxinfo fusionpbx [command options] [arguments...]
DESCRIPTION:
   Downloads FusionPBX settings.
It connects to the Postgres database and downloads
agents and queues as currently defined.
OPTIONS:
   --ps-uri value
                          A Postgres database to connect to (default:
"localhost/fusionpbx")
                          A database user (default: "fusionpbx")
   --ps-login value
   --ps-pwd value
                          A database password [$FUSIONPWD]
   --single-tenant value If you specify a domain (tenant), only that tenant will be
read.
   --as-tenant value
                          In single-tenant mode, the ID for this tenant. Can be set as
```

The flag single-tenant is useful when you have a multi-tenant system that feeds different QueueMetrics system, and you want the configuration of only one tenant to be sent to one specific system for autoconfiguration (see below). It can be useful to use it together with the flag --as-tenant '' so that when pushing a single tenant's data to a QueueMetrics instance, the tenant's code is not sent and QueueMetrics behaves as-if it was a totally separate system.

# Uploading configuration to a QueueMetrics instance

It is possible to upload the configuration just read to a QueueMetrics instance in one go.

If you enable the user `robot`in QueueMetrics (that always exists, but is disabled by default), you

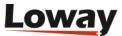

can run:

```
uniloader pbxinfo --mode syncqm \
--uri http://127.0.0.1:8080/queuemetrics --login robot --pass robot
--with-password 123 \
freepbx --dburi 10.10.5.27/asterisk --login --pwd pippo
```

#### Will print out:

```
2019/04/02 09:16:53 Connecting to QueueMetrics at http://127.0.0.1:8080/queuemetrics (user: robot pass: *****)
2019/04/02 09:16:53 Transaction Results: okay - Entries: 35 created / 0 deleted / 1 updated
```

And send the current configuration to QueueMetrics.

Useful flags are:

- --with-password: users are created with a default password you specify. If not, they will be created with a random password, so in order to use them the QueueMetrics administrator will have to change their password manually
- --all-queues: if set to 1, a queue called 00 All, of which all agents are known members, will be created. This is the default. Set to 0 to disable.

### **Integrics Enswitch**

You can connect to an Integrics Enswitch system (v3.14+) through its HTTP APIs, in order to:

- · verify that your credentials are valid
- generate the correct KNumber to create QueueMetrics-Live instance over its APIs
- generate or inspectt an automatic configuration for a tenant

You can run with or without a Customer ID; if you run without, it tries determining it on its own.

```
uniloader pbxinfo enswitch
--uri https://www.my.pbx --login qm@cli --pwd ab1234
```

or

```
uniloader pbxinfo enswitch
--uri https://www.my.pbx --login qm@cli --pwd ab1234
--single-tenant 123
```

You get a screen print-out of the status of the system, with an added queue "00 All". The Tenant field

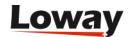

is the numeric value of your Enswitch customer-id.

This configuration can be uploaded to QueueMetrics in one go - see Uploading configuration to a QueueMetrics instance

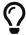

Once you know that your credentials are correct, you can test that they are valid to download data through the sub-command test enswitch.

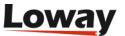

### **Asterisk tools**

Uniloader is able to perform maintenance operations on the queues of an Asterisk system.

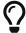

As many tools use a regexp to identify a set of agents, you can use the Regexp tester to develop custom regular expressions easily.

# Queue-Add: add an extension to some or all queues

This command lets you log on an agent (with optionally an hotdesking extension and/or a separate state interface) on a set of queues as specified by a regex.

This way Uniloader will:

- connect to Asterisk and fetch the list of availble queues
- · select all those that match the given regexp
- add the member to all those queues.

Like other Asterisk subcommands, it supports a "dry run" mode where you can see what the command would do without actually doing it.

For example, running:

```
uniloader asterisk queue-add
--queues ".+"
--agent SIP/101
--host 127.0.1 --login qm --secret 1234
--dry-run 0
```

will add member SIP/101 to any queue on the system.

Running instead:

```
uniloader asterisk queue-add
--queues "3.."
--agent agent/101
--hotdesking PJSIP/203
--host 127.0.1 --login qm --secret 1234
--dry-run 0
```

will create a hot-desking record specifying that Agent/101 is working at extension PJSIP/203, and will add that extension to all three-character queues starting with "3".

#### **Full invocation:**

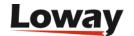

```
NAME:
  uniloader asterisk queue-add - Add an agent to one or more queues.
USAGE:
  uniloader asterisk queue-add [command options] [arguments...]
DESCRIPTION:
  Adds an agent to one or more existing queues, handling
hot-desking and presence.
OPTIONS:
  --queues value, -q value
                                 A regexp that details which queue ids to match, e.g.
'^3..$' or '.+' for all
  --agent value, -A value
                                 An agent ID or channel, e.g. Agent/101 or PJSIP/1234
   --hotdesking value, -H value A channel the agent is hotdesking on, e.g.
PJSIP/1234 or Local/123@from-internal/n
  --presence value, -p value
                                 A device to use as a StateInterface, e.g. PJSIP/1234
  --host value
                                 Your Asterisk server (default: "127.0.0.1")
  --port value
                                 The AMI port on Asterisk (default: 5038)
  --login value
                                 The AMI user as defined in manager.conf
                                 The AMI secret [$AMISECRET]
   --secret value
  --dry-run value, -d value
                                 When 1, this is a dry run. Set to 0 to perform
changes on the PBX. (default: 1)
```

# Queue-Kick: log-off all (or some) users

This command lets you log off some (or all) agents, from some (or all) queues, at a given time.

This is useful to avoid agents that "forget" to log off and remain logged in at all time, therefore impacting agent presence statistics. Their presence also impacts queues, as the queue will always think that there is someone ready to serve calls even if they are not there anymore, and will keep callers waiting uselessly e.g. at night.

Agents are unpaused before being logged off.

This is also useful to forcibly log off agents that managed to log in using impossible extensions or agent codes, in this case it can be run manually on demand or, for the hardest cases, scripted to run every few minutes to forcibly resolve such cases.

By using a regular expression for queues and/or agents, you can target a set of specific entities, e.g. all queues that start with 3, or all agents with a space in their name.

#### For example:

- ^3..\$ will match all codes that start with a 3 followed by two other characters
- ^(301|302)\$ will match queues 301 or 302 but not 303
- ^\d\d\$ will match any two-digit code like "12", or "34", but not "A7"

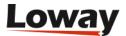

- ^.+?/\d+\$ will match any agent like "SIP/123" but not e.g. "SIP/123a4"
- ^(?i)sip/\d+\$ will do a case-insensitive, with match SIP/123 or sip/123

When writing regular expressions, we suggest always add the start and end line anchors (^ and \$), otherwise a partial match will be enough to trigger inclusion, and to enclose the expression within your shell's single quotes.

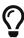

In any case, when you run the command, it will be in dry-run mode; so it will print out the changes that it would do, but won't perform them. To have the command actually do changes, call it with --dry-run 0.

For example, if you run:

```
$ uniloader asterisk queue-kick --host 1.2.3.4 --dry-run 0
Connecting via AMI to 1.2.34:5038 - Username '' secret '****'
ACTIONS PERFORMED: 3

* Agent SIP/265
#1 - Leave Queue 300 OK
#2 - Leave Queue 301 OK
#3 - Leave Queue 400 OK
```

All agents on all queues will be logged off, and it will print a recap of the actions that were performed.

#### Full invocation:

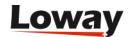

```
NAME:
   uniloader asterisk queue-kick - Removes agents from queues
USAGE:
   uniloader asterisk queue-kick [command options] [arguments...]
DESCRIPTION:
   Removes all agents matching the agent/queue filters
specified as regular expressions on the command line.
This is meant to be run as a cron job at the end of the work day.
OPTIONS:
                 A regexp that details which queue ids to match, e.g. '^3..$'
   --queues, -q
   --agents, -a A regexp that details which agents to match, e.g. '^SIP/\d+$' or
'^.+?/523$'
   --host "127.0.0.1" Your Asterisk server
   --port "5038" The AMI port on Asterisk
             The AMI user as defined in manager.conf
   --login
                  The AMI secret [$AMISECRET]
   --secret
   --dry-run, -d "1" When 1, this is a dry run. Set to 0 to perform changes on the
PBX.
```

# Queue-Replicate: replicate presence events

Queue-Replicate is an extension of Queue-Kick, that is, it will log agents off from a queue and will then log them back in, unser the same name and state interface, and paused if they are.

This is useful because sometimes you just want to replicate the current agent state soon after midnight, so that the Real-Time page of QM appears with the correct agent presence even when agents had no call yet for the day. In this case you create a cron-job like:

```
# At one minute past midnight, replicate Asterisk presence

1 0 * * * uniloader asterisk queue-replicate --dry-run 0
```

While this is not something we suggest (if an agent is always logged on then their presence information is meaningless), sometimes smaller sites do not really care about agent productivity and want agents to always remain logged on.

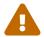

This does not work correctly if your QueueMetrics runs in hot-desking mode, as hot-desking events are not correctly replicated.

#### Full invocation:

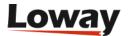

#### NAME:

uniloader asterisk queue-replicate - Replicates agent presence events

#### USAGE:

uniloader asterisk queue-replicate [command options] [arguments...]

#### DESCRIPTION:

Removes agents from queues as specified by the agent/queue filters and then adds them in again, so that agent presence events are replicated on the queue\_log.

This is meant to be run as a cron job soon after the midnight, so that agents that do not log in every day still appear on the real-time page.

DO NOT USE if you are running in hotdesking mode, as hotdesking agents will not be replicated correctly.

#### OPTIONS:

- --queues, -q A regexp that details which queue ids to match, e.g. '^3..\$' --agents, -a A regexp that details which agents to match, e.g. '^SIP/\d+\$' or
- --agents, -a A regexp that details which agents to match, e.g.  $\space$  '^SIP/\d+\$' or '^.+?/523\$'
  - --host "127.0.0.1" Your Asterisk server
  - --port "5038" The AMI port on Asterisk
  - --login The AMI user as defined in manager.conf
  - --secret The AMI secret [\$AMISECRET]
- --dry-run, -d "1" When 1, this is a dry run. Set to 0 to perform changes on the PBX.

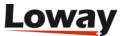

### **User Information**

Uniloader is able to edit users for Loway products. This is handy when scripting, as you can create users and classes, lock and unlock them, change passwords and whatever else is needed. In order to achieve this, Uniloader must be able to connect directly to the database (so the product does not need to be running).

When editing, changes are **idempotent**, this means that you declare the desired status and Uniloader will update the system as to reach it. If something is already in the correct state, it will not be updated. This is very handy when scripting, as you do not need to check that something needs to be done before doing it - e.g., if you add a user twice in a row, it will be only added once.

### **Editing users**

To create a user (or assert that they exist), you might run:

```
uniloader user --dburi 127.0.0.1/queuemetrics --login queuemetrics --pwd javadude add-user --username loway --classname ADMIN --fullname "Loway Suisse"
```

This will make sure that a user called "Loway" is present and belongs to class "ADMIN". If the user is created from scratch, it will be locked (they exist, but cannot log-in) and will have an unusable password. In order to use them, you will need to unlock and set a proper password.

```
uniloader user --dburi 127.0.0.1/queuemetrics --login queuemetrics --pwd javadude add-user --username loway --classname ADMIN --email "me@home"
```

This will set the e-mail for user *loway*.

The following options are available, and can be mixed and matched as necessary:

- *username*: the user's login (mandatory). It can also be a string with multiple log-ins, separated by space.
- classname: the class this user belongs to. Mandatory if a user needs to be created.
- *keyring*: A set of required keys, separated by spaces. Keys can be explicitly "turned off" by prepending them with a minus sign. Keys will be added or removed on the basis of the current keyring.
- fullname: A textual description
- email: The e-mail address
- locked: User is locked: NO or YES
- new-password: The new password to set. This pasword is encrypted and cannot be recovereed if lost.
- signed-as: The login of a user that will sign any updates
- expires-in: In how many days this user becomes available for automated expiry. Set -1 for no

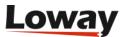

expiry, or 0 for immediate expiry.

- *must-reset-password*: If set to YES, the user is blocked so that its password must be reset. See section Password reset below.
- *pwd-reset-link-duration*: The number of days the password reset token will be valid for (including the present day)

# Searching for users

To search for all users with or without a specific key in their keyring, you can run:

```
uniloader user --dburi 127.0.0.1/queuemetrics --login queuemetrics --pwd javadude find-users --by-key -AGENT
```

Will find all users that do not hold the key AGENT.

This makes it possible to edit them directly, like in:

```
VS=$(uniloader user find-users --by-key -AGENT) &&
uniloader user add-user --username "${VS}" --new-password 1234
```

That will change the password to "1234" for all users that are not agents.

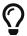

If you need to find all users on the system, you can use the syntax --by-key -.

### **Editing classes**

You can easily edit classes:

```
uniloader user --dburi 127.0.0.1/queuemetrics --login queuemetrics --pwd javadude add-class --classname CLOUDOPS --fullname "System Operators" --keyring "USER USRADMIN USR_AGENT"
```

Will create a new class called CLOUDOPS with an initial keyring of USER, USRADMIN and USR\_AGENT.

```
uniloader user --dburi 127.0.0.1/queuemetrics --login queuemetrics --pwd javadude add-class --classname CLOUDOPS --keyring "-USR_AGENT USR_ADD"
```

Removes the key USR\_AGENT from class CLOUDOPS (if present) and adds the key USR\_ADD (if not present).

The following options are available, and can be mixed and matched as necessary:

• *classname*: the class to create. Mandatory. It can also be a string with multiple classes, separated by space.

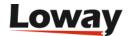

- *keyring*: A set of required keys, separated by spaces. Keys can be explicitly "turned off" by prepending them with a minus sign. Keys will be added or removed on the basis of the current keyring.
- fullname: A textual description
- signed-as: The login of a user that will sign any updates

### **Searching for classes**

To search for all classes with or without a specific key in their keyring, you can run:

```
uniloader user --dburi 127.0.0.1/queuemetrics --login queuemetrics --pwd javadude find-classes --by-key AGENT
```

Will find all classes that contain the key AGENT.

This makes it possible to edit them directly, like in:

```
VS=$(uniloader user find-classes --by-key -AGENT) &&
uniloader user add-class --classname "${VS}" --keyring "ABC"
```

That will add the key ABC to all classes that do not contain AGENT.

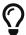

If you need to find all classes on the system, you can use the syntax --by-key -.

### **Expiring users**

If you run:

```
uniloader user --dburi 127.0.0.1/queuemetrics --login queuemetrics --pwd javadude expire --sign-as demoadmin
```

Any users that have an expiry date set that is in the past will be locked. The password will not be changed.

### Password reset

It is possible to "lock" a QueueMetrics 21.04.11+ user so that they must access QueueMetrics through a special link to have their password reset. This way the administrator never knows about the actual password used by the user.

Links have a definite validity (usually 5 days, including the current one) and when they expire, you need to repeat the process again to generate a new one.

To perform this, you would first lock the user by issuing:

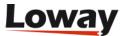

```
uniloader user --login queuemetrics --pwd javadude user
-u agent/123 --email agent123@home.my --locked NO
--must-reset-password YES --pwd-reset-link-duration 3
```

Note how in this example we contextually set their email address and make sure they are not system-locked.

After running, Uniloader returns an access code:

```
2021/12/06 17:16:07 [Agent/123]: Currently in class AGENTS
2021/12/06 17:16:07 [Agent/123]: Class: AGENTS - Custom keys: '' - Name: 'Agente 123'
- Email: 'agent123@home.my' - Enabled? true
2021/12/06 17:16:07 [Agent/123]: User must reset password - Token:
'KC13ADF0CKSHQ0DU2DSVY7EUZ819QT-20211208'
```

At this point the user cannot log-on anymore. See how the token contains the expiry date after the dash, so you can easily tell if a link is expired or not.

Then you would craft a special URL, like:

```
http://my.qm.server/queuemetrics/qm_password_reset.do?AUTH_user=agent/123&AUTH_token=KC13ADF0CKSHQ0DU2DSVY7EUZ819QT-20211208
```

That allows its owner to set a new password for Agent/123, and is valid for three days from now. The pssword is stored in an encrypted format and therefore cannot be recovered if lost.

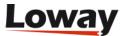

### **AudioVault**

AudioVault is a remote storage for media files (usually, audio recordings) that allows a remote QueueMetrics find them and play them back. This was designed for QueueMetrics Live systems, as they have no access to the local file system that the PBX is saving files on.

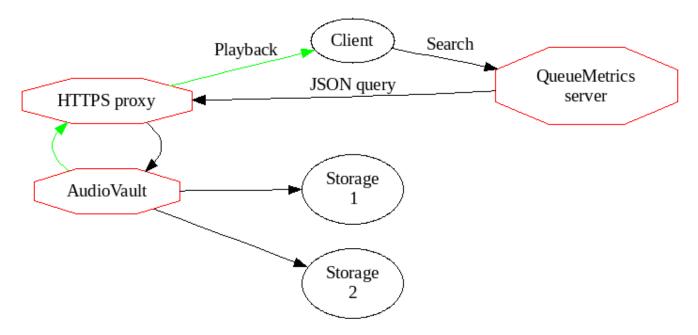

AudioVault runs as a local HTTP server, and is easily exposed through a front-end proxy to the internet. QueueMetrics will call a webservice on AudioVault in order to find whether there are any recordings, and will play them back as needed.

Media files found are returned by exposing a public URLs that can be downloaded by the client's browsers; to reduce related risks, they are encoded with an **anti-tamper** mechanism so that a third party cannot retrieve arbitrary files on arbitrary paths. They also have an **expiry date** embedded that ensures a link is only valid for a short period after it is generated. Also, on each run a specific random **link secret** is generated, so that only links generated within the current execution are valid.

AudioVault has the concept of **storage drivers**, each of which is able to search using a different strategy; multiple drivers are queried in sequence, from first to last, until a match is found.

For example, if you set your drivers up as file:/war/media,file:/mnt/nas/%YY-%MM, AudioVault will first attempt to find your media under a local folder, and then, if nothing found, will attempt the NAS.

In order to run searches, a QueueMetrics instance must hold a security **token**, and that is checked each time a search is performed.

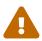

A number of countries have enacted strict legal regulations in terms of how and why call recordings are taken, stored and distribuited; and may have harsh penalities for violations. Before you start working with call recordings, make sure you understand your local laws and regulations and their implications.

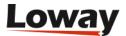

### The FileSearch driver

At the moment there is only one kind of driver, and its prefix is file:.

This driver expects a root directory to start searching from. The root directory may contain placeholders that are expanded to some information about the call, as in the list below:

- %YY is the 4-digit year when the call was made
- %MM is the 2-digit month when the call was made
- %DD is the 2-digit day of month when the call was made
- %SE in a clustered environment, the server name (all lower case)
- %QU is the queue name (all lower case)

As directories are rescanned on each search, it is important that for efficiency that you split your files in different folders based on when they were recorded. Scanning a month's worth of recordings will be 10x as fast as scanning one year's!

### Serve: runs the AudioVault service

You can easily serve one or more local folders by running AudioVault like:

```
uniloader av serve \
--path file:/mnt/audio \
--token Sup3rZ3brA \
--public-url https://audiovault.my.server \
--bind-to :4000
```

This command lets QueueMetrics search in the local path /mnt/audio, by running an HTTP server on port 4000 that will be available externally as https://audiovault.my.server and will protect it with a shared security token Sup3rZ3brA.

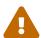

To allow a different public URL, you need an HTTPS proxy to handle the request at that address and forward it to AudioVault.

The full list of options are:

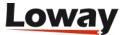

| OPTIONS:bind-to value | The address and port that AudioVault will listen on          |
|-----------------------|--------------------------------------------------------------|
| (default: ":4000")    |                                                              |
| public-url value      | The public URL that is proxied through to AudioVault         |
| token value           | Your own security token, as set on QueueMetrics. [\$TOKEN]   |
| display-info          | Whether to display system information on the base address    |
| path value            | One or more search driver(s), separated by ','               |
| link-duration value   | The validity of links returned, in seconds. 0: Valid forever |
| (default: 3600)       |                                                              |
| link-secret value     | A secret key used to verify links. If blank, set randomly.   |
| [\$LINKSECRET]        |                                                              |
| pid value             | The PID file to write. If already present, won't start.      |
|                       |                                                              |

The default link duration is one hour and the default link secret is randomly assigned every time AudioVault starts, but you are free to change these settings as you best see fit.

Once AudioVault is up, you can see a visual confirmation by accessing its main URL:

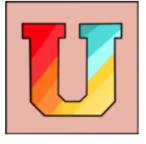

# **AudioVault**

# Uniloader

### Loway Uniloader:

Version: 21.04.2 - e8b59b0 Built on: 251-20210513.0750

### Memory:

GR: 4 - Mem: Alloc 623k (Free 0k) Sys 71377k

#### **Current GR:**

20

### Configured drivers:

file:/var/media,file:/mnt/nas/%YY-%MM

#### **Public URL:**

http://localhost:4000

© 2021 Loway SA.

The example above is generated with --display-info set; usually, sensitive information/configuration is not disclosed.

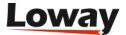

### **Setting up QueueMetrics**

In order for QueueMetrics to access those recordings, you need to set the following properties:

```
audio.server=it.loway.app.queuemetrics.callListen.listeners.JsonListener audio.jsonlistener.url=https://audiovault.my.server/search/audio.jsonlistener.method=POST audio.jsonlistener.searchtoken=Sup3rZ3brA audio.jsonlistener.verbose=false audio.html5player=true
```

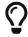

Note that the URL is based on the public URL as set in AudioVault plus the /search/suffix.

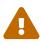

While it's very easy to do, you should **never** send audio recordings unencrypted over the internet! Make sure you have an HTTPS proxy correctly configured instead of just opening up a firewall port and pointing it to AudioVault.

### Easy testing with ngrok

The easiest way to make AudioVault available to an external QueueMetrics is by running ngrok - https://ngrok.com/

By running:

```
ngrok http 4000 --region eu
```

It will print a public HTTP and HTTPS address that you can configure in AudioVault and QueueMetrics-Live and it will be your inbound tunnel.

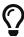

As a paid service, ngrok offers custom or reserved domains (so that they don't change on each run) and traffic plans to match your production usage.

### Using an HTTPS proxy

In the example above, you should set up an HTTPS proxy (e.g. *nginx*) that will redirect over HTTP to a local instance of AudioVault. In this case, it is advisable to use the parameter --bind-to localhost:4000 so that AudioVault is not reachable externally.

A very simple, all-in-one proxy service is Caddy; it can easily be installed on CentOS with yum install caddy where will automatically generate HTTPS keys for you through Let's Encrypt and will manage renewals all on its own.

A very basic configuration in /etc/caddy/caddy.conf could then be:

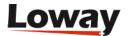

```
audiovault.my.server {
    proxy / http://127.0.0.1:4000 {
        header_upstream X-Forwarded-Proto "{scheme}"
        header_upstream X-Forwarded-Host "{host}"
        header_upstream X-Forwarded-Port "{server_port}"
    }
    gzip
    tls "youremail@audiovault.my.server"
}
```

And all HTTPS request would transparently be sent to AudioVault.

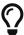

Caddy is a very powerful piece of software and has many tricks up its sleeve - see <a href="https://github.com/caddyserver/caddy">https://github.com/caddyserver/caddy</a> - you should e.g. add request logging, and possibly IP-address based security checks, as appropriate for your company.

# find: Testing a configuration

Testing drivers, especially if there are many of them, can sometimes be tricky; as a debug aid, there is a way to run everything from the command line:

```
uniloader av find \
    --path file:/mnt/audios/a-%YY \
    --call-id 1606400741.4 --timestamp 1606400744

2021/01/20 18:25:50 [FileSearch] Mounted path: /mnt/audios/a-%YY
2021/01/20 18:25:50 ======== RESULTS FOUND:
2021/01/20 18:25:50 #| Type| Size| File
2021/01/20 18:25:50 ---|----| ------|
2021/01/20 18:25:50 1| MP3| 4634277| audio_1606400741.4.mp3
2021/01/20 18:25:50 2|OTHER| 1365| chat_1606400741.4.txt
```

In this case, we can see that there are two media available for this call; an audio recording and a chat transcript.

Note that we need the original timestamp in order to expand date tokens - e.g. to know the day or month of the call you are looking for. There is no need to pass it explicitly if the call-id has the format "12345678.12" like is the default for Asterisk systems.

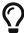

A complete debug cycle when setting up AudioVault can be found in the documentation for the command test audiovault.

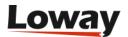

# **Configuration files**

Uniloader is able to read and write configuration files.

# QueueMetrics configuration.properties

### Reading a property

You can esily check the status of a QueueMetrics property programmatically, by calling:

```
uniloader cfgfile get -p realtime.agentPausedOnLogin false
```

You will usually save the property to a bash variable for further decisions.

Full invocation:

```
NAME:
   uniloader cfgfile get - Reads a property and prints it on STDOUT.
USAGE:
   uniloader cfgfile get [command options] [arguments...]
DESCRIPTION:
   Reads a configuration.properties file and
prints on STDOUT the value that was found.
Can be used in Bash like:
  AUDIO=$(uniloader cfgfile get -f configuration.properties -p audio.url)
as to capture the value in a variable.
OPTIONS:
   --properties-file, -f "configuration.properties"
                                                         The properties file
                                                         The name of the property to
   --property, -p
                                                         The default value
   --default, -d
```

### Writing a property

You can set a property to a desired value:

```
uniloader cfgfile put -p realtime.agentPausedOnLogin -v true -c "Customization 1"
```

The optional comment will be prepended to the property, like:

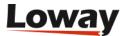

```
# Customization 1
realtime.agentPausedOnLogin=true
```

#### Full invocation:

```
NAME:
   uniloader cfgfile put - Sets a property in a properties file.
USAGE:
   uniloader cfgfile put [command options] [arguments...]
DESCRIPTION:
   This command will set the property you define in a Java
properties file or similar.
If the property is already present with the same value, it is not changed;
otherwise the previous value is commented out and the new one is appended
to the end of the file with an optional comment.
The file is always overwritten.
OPTIONS:
   --properties-file, -f "configuration.properties" The properties file
                                                        The name of the property to
   --property, -p
set.
                                                        The new value.
   --value, -v
                                                        An optional comment
   --comment, -c
```

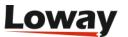

# **Custom PBX settings**

Uniloader can run on several Asterisk-based PBXs - on custom hardware, or in specific distributions. Here are reported some configuration hints for specific systems.

### Yeastar myPBX

### MyPBX related setup

For this system you need to download the Uniloader Installation script and run it, it will install Uniloader automatically.

- Go into /persistent in case you have a Yeastar U PBX or /ysdisk/support/tmp if you have a Yeastar S PBX
- Download the script with wget http://get.queuemetrics-live.com/yeastar
- Execute the script with sh yeastar
- Follow the instructions
- · When finished restart the PBX

### QueueMetrics Live related setup

Integrating MyPBX with QueueMetrics Live requires some modifications on the QueueMetrics Live settings. This can be easily performed through a web page tool reachable from the QueueMetrics Live home page by following the below steps:

- · Log on QueueMetrics Live with administrative rights
- Click on the "Edit system parameters" under the "Administrative tools" subset
- Look at the configuration key *callfile.monitoring.channel=Local/\$EM@from-internal* and change as *callfile.monitoring.channel=SIP/\$EM*
- Repeat the same for the configuration keys *callfile.outmonitoring.channel* and *callfile.customdial.channel*
- Save, then log-off from QueueMetrics Live

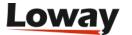